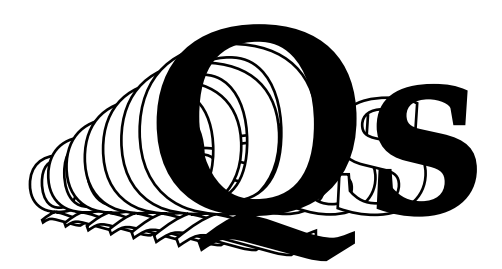

# **Guide to Quickscript**

**Graham Freeman**

October 2016

Guide to Quickscript

Copyright © 2010 by Graham Freeman

In past releases, Quickscript and this Guide were marked as not to be used for commercial purposes without the written consent of the author. With the October 2005 release of Quickscript, this was relaxed so that now both Quickscript and this document may be freely used, transmitted or modified provided that this authorship and copyright notice is retained unchanged. The author accepts no legal liability for any damage or loss caused by the use of Quickscript or any software or documentation related to it.

### **Contents**

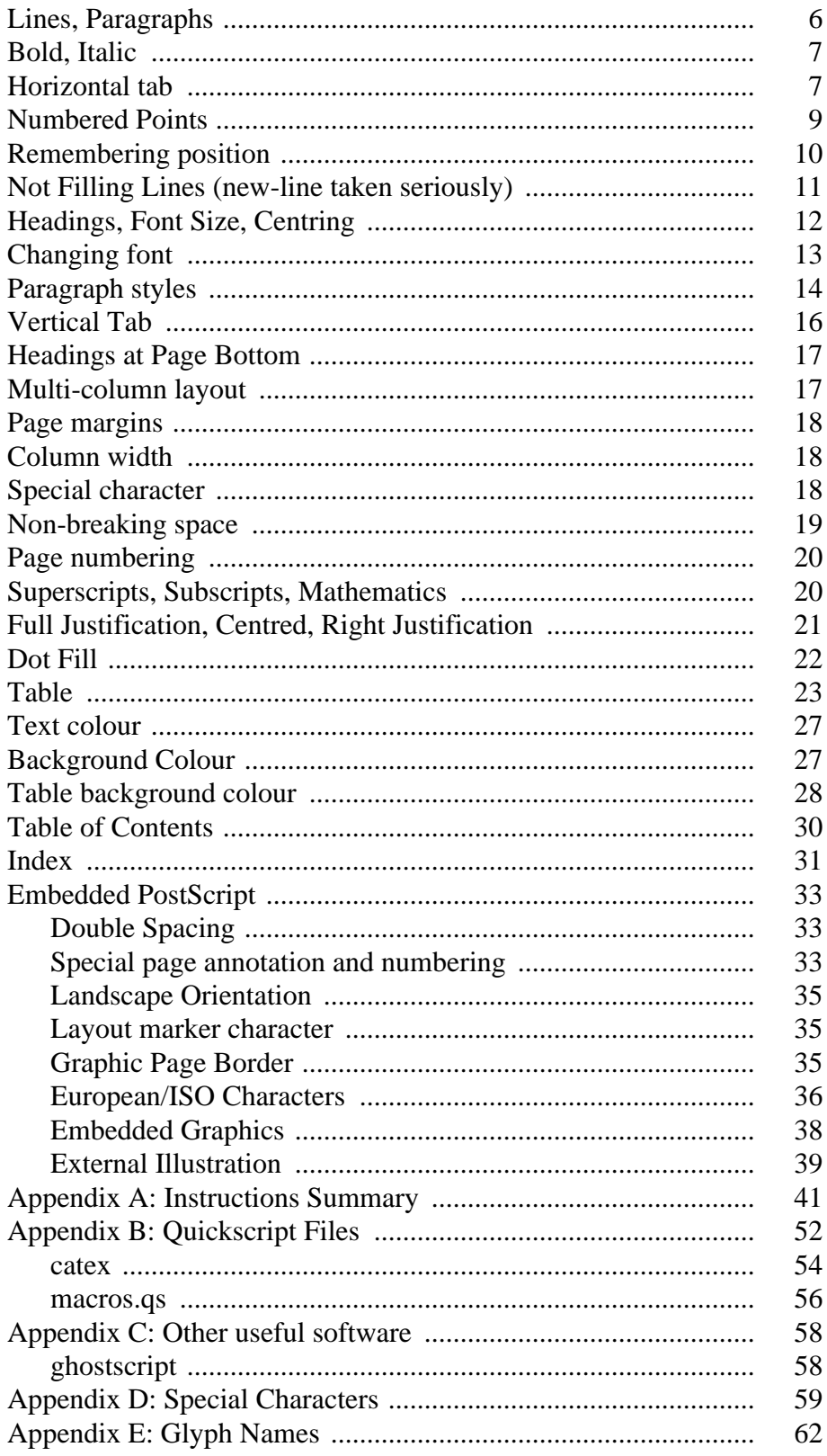

### **Introduction**

Quickscript was formerly known as Quikscript. It has been developed progressively since 1985, when it was used prior to the widespread availability of word-processing software to format documents, relying only on the existence of PostScript printers to interpret embedded layout marks to determine the appearance of the final pages.

It is now most useful for preparing documents which do not depend on any proprietary operating system or document production system for formatting. An example would be formatting output from web queries of a database, where layout marks can be embedded by the web script to set up the rules controlling how the document should appear when printed. It is equally useful for preparing any text documents in PDF format, using a utility like *ps2pdf* to do the conversion from PostScript.

Layout of a document is achieved by deliberately embedding instructions within the document on the rules to be enforced. This was the traditional way of controlling layout using packages like *troff*, *TeX* and *Latex*. The difference is that those packages relied upon software to interpret the marks and convert the document into printing instructions for a particular type of hardware. Quickscript instructions are acted upon within a PostScript printer or interpreter. This way of achieving layout is similar to how layout of web pages is achieved, where HTML layout marks are embedded in a document to guide a web browser to make the document presentable.

A document will need to be prepared with the embedded layout marks, and Quickscript is added to the front for interpretation by the PostScript printer or interpreter such as *ghostscript* or *gsview*, which are freely available. The Quickscript program is incredibly small, about the same size as a font. Quickscript reads the following text document, acting on any layout instructions, and breaking the other text into words, fitting them into lines of output across the page. Layout instructions control text font, size and style, paragraph or line breaks, alignment, colour, tables, and a few other features.

This introductory guide is designed to show how to use the basic features of Quickscript with simple examples. It proceeds to show more sophisticated layouts and how they might be achieved. Finally it covers examples of how PostScript fragments can be embedded in your document to achieve special effects. The commands of Quickscript are formally described in Appendix A.

### **Commands for Simple Layout**

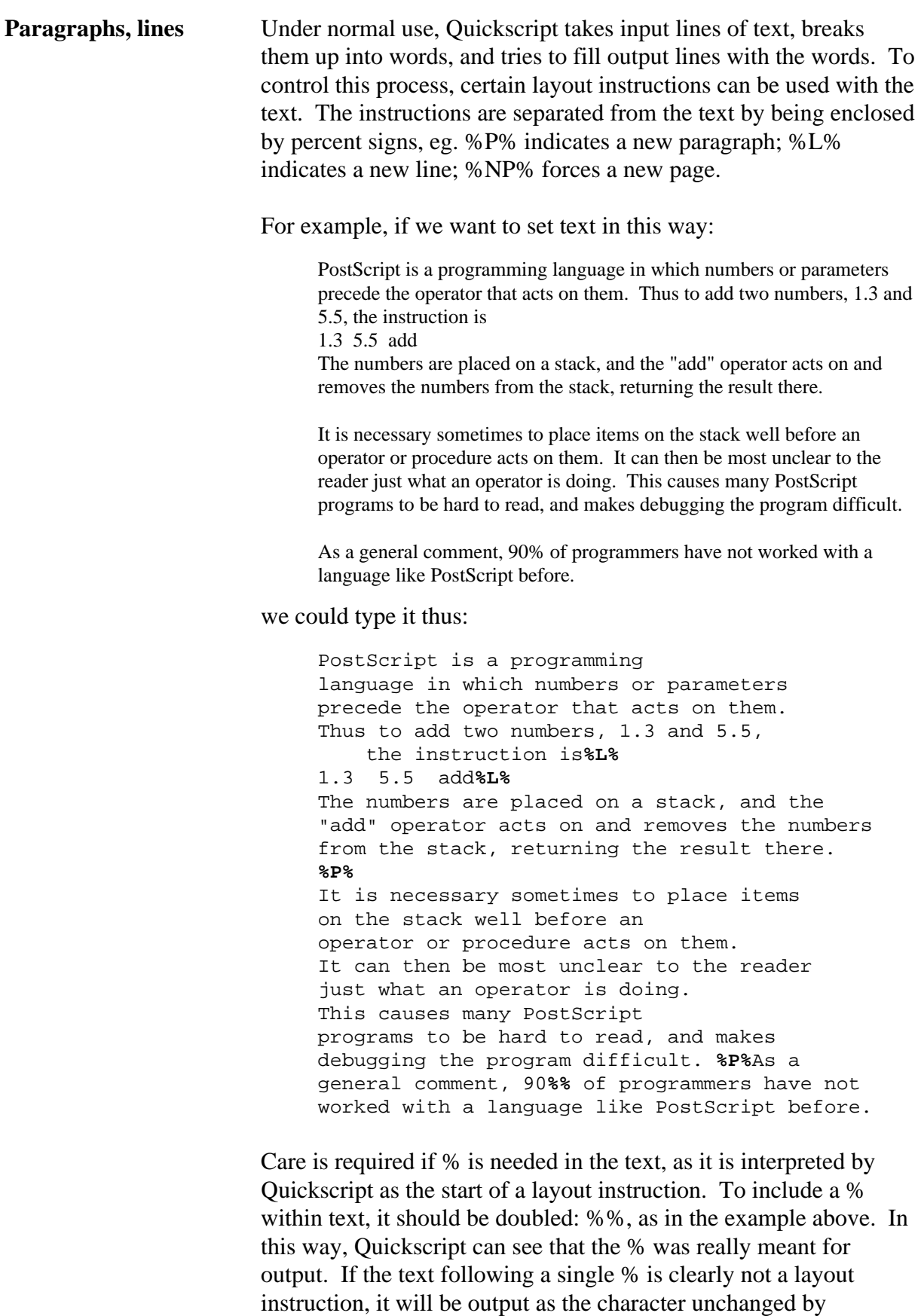

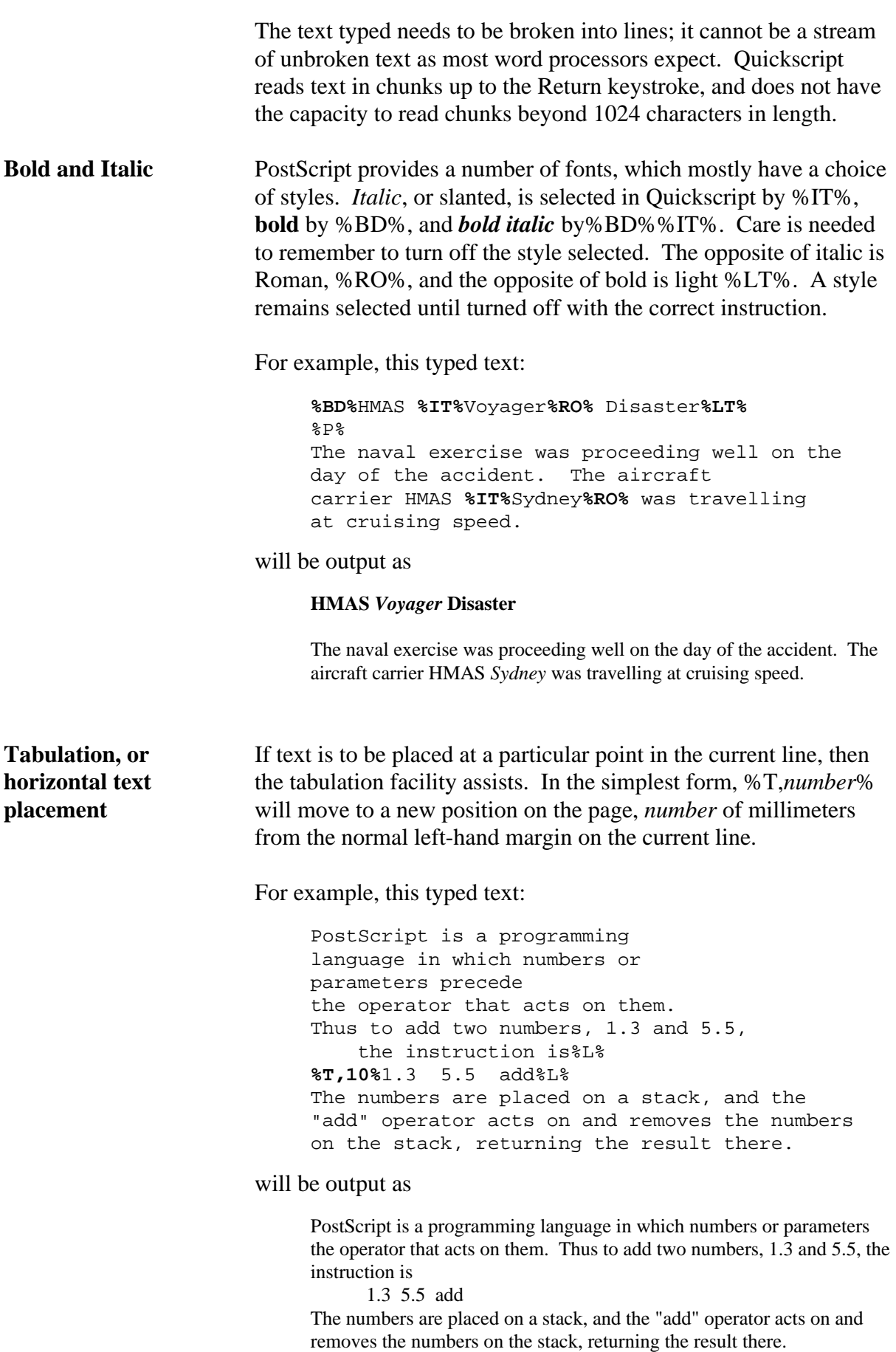

In interpreting the %T,10%, Quickscript will move to the position requested, regardless of what text has been placed on the line already. This instruction is useful for setting up simple tables; care is needed that the positions chosen allow enough width for the text content.

Leading blanks on a line are usually ignored, so in this example, the fifth input line has its leading blanks removed before the text on the line is added to the output. In all other places, blanks in your typed text are taken seriously.

If several lines of text are to share the same left alignment, a different instruction %TB,*number*% is used. Again *number* is the number of millimeters from the normal left-hand margin. In effect, this command sets a new left-hand margin for the following input text.

For example, this typed text:

```
The following instructions should be followed
in order to run Quickscript: %TB,5%%L%
1. Create your document as a simple text 
file.%L%
2. "New-line"/"Return" keystrokes will be 
ignored.%L%
3. Add layout instructions%L%
4. Send Quickscript and your document to a 
PostScript printer.%L%
%TB,0%Quickscript will process your document 
within the printer,
interpreting any layout instructions.
```
#### will be output as

The following instructions should be followed in order to run Quickscript:

- 1. Create your document as a simple text file.
- 2. "New-line"/"Return" keystrokes will be ignored.
- 3. Add layout instructions
- 4. Send Quickscript and your document to a PostScript printer.

Quickscript will process your document within the printer, interpreting any layout instructions.

It is important to remember to reset the left margin to its original position at the end of the indented text, the %TB,0% in this example. Another way of resetting the left margin is with the instruction %TB%, which means revert to the previous left margin setting. It is possible with this instruction to toggle between two states.

%TB sets the current left margin, and moves to that point on the current line. It is normally necessary to move to a new line if previous text is not to be overwritten, so a new line or new paragraph instruction will frequently accompany a %TB.

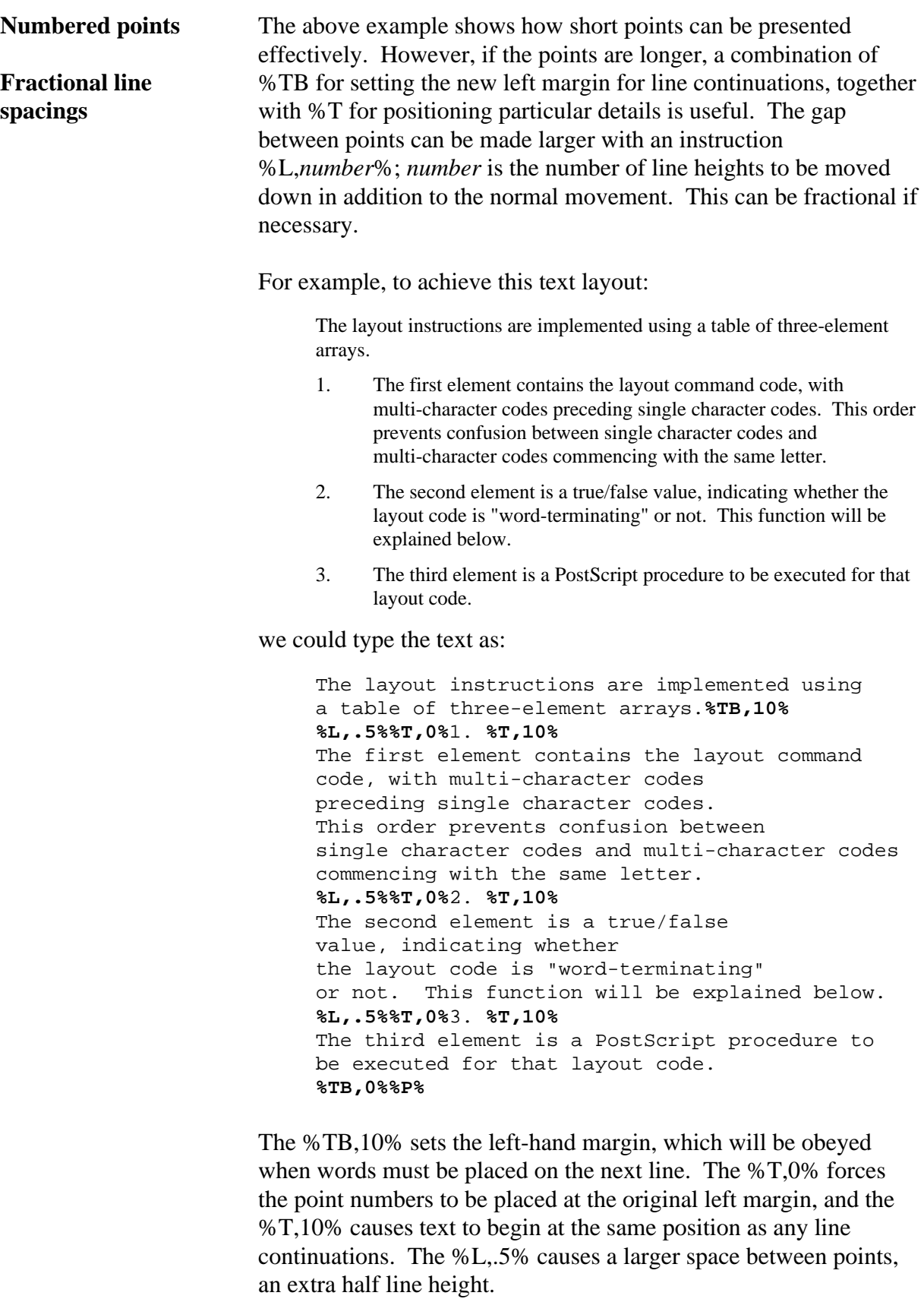

A similar layout can be achieved a little more easily with a special form of the new-paragraph instruction, as discussed in the "Paragraph layout" section below.

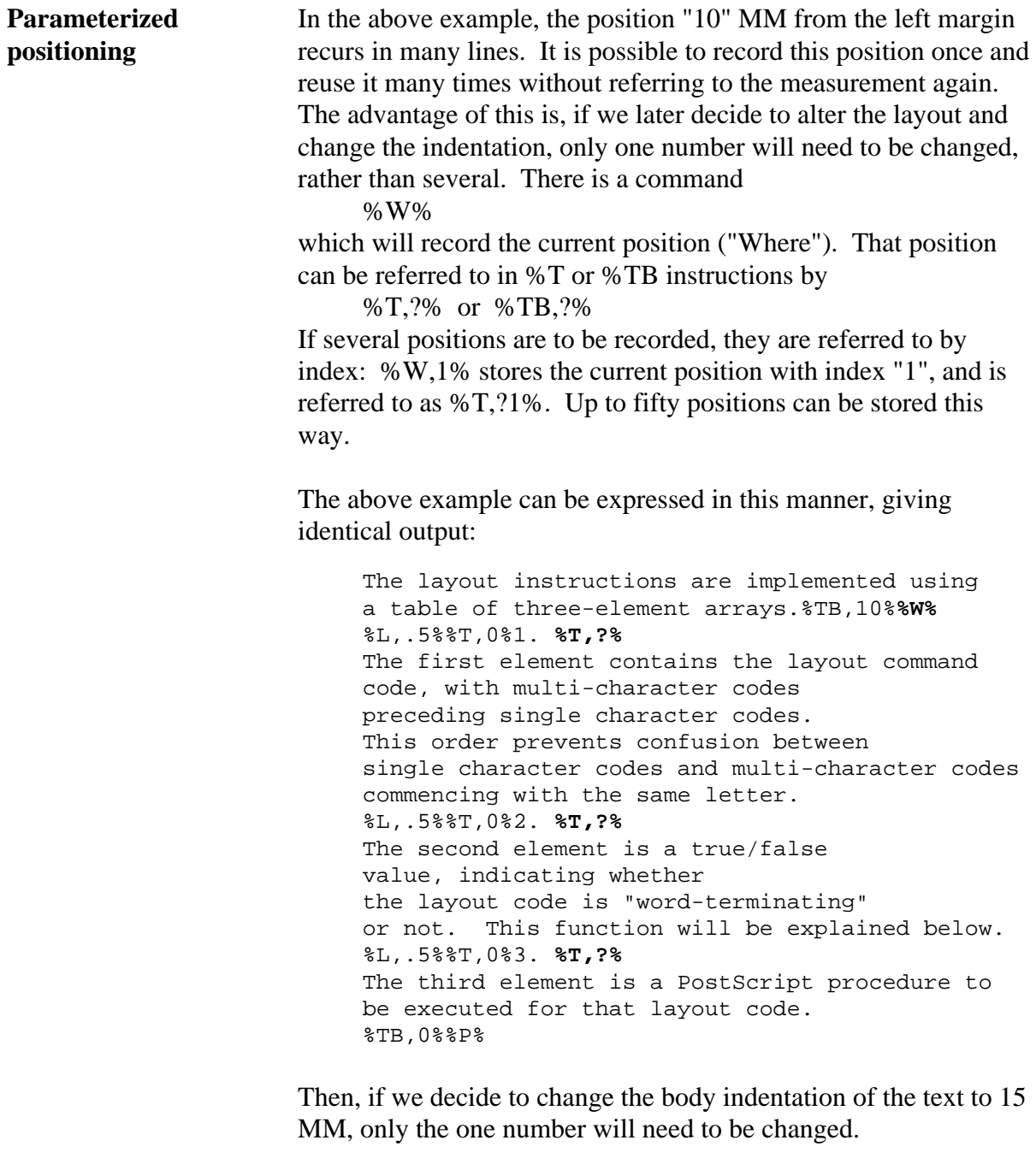

**New-line/Return taken seriously (eg Poetry)**  There are many situations where we do not want the input text to be split up into words for packing into the output lines. Poetry, songs, program examples, and addresses are the most common. For this type of text, there is an instruction %NF% ("No Fill") to take each line of input text and put it out on a separate line. It will still check to see whether the whole line will fit, and go to a new line if there is too much text. At the end of such text, we usually want to revert to the normal way of filling output lines with words. The instruction %FI% is used for this. For example, this typed text: **%NF%** Joy to the world! The Lord is come; let earth receive her king; let every heart prepare him room, and heaven and nature sing, and heaven and nature sing, and heaven, and heaven and nature sing. **%FI%** will be output as Joy to the world! The Lord is come; let earth receive her king; let every heart prepare him room, and heaven and nature sing, and heaven and nature sing, and heaven, and heaven and nature sing. The last two lines had leading spaces in the original, which were retained in the output. In normal text processing mode, leading spaces on every input line are discarded, in contrast to the behaviour here in %NF% mode. The width of the space in the output was narrower than the original. This is because a space in most printing fonts is quite narrow, while most text preparation systems show a space the same width as any other character. If we were including computer instructions or program listings in our document, we would probably choose to use a Courier

(fixed-width) font, which shows better how the text characters line up. Font selection is explained below. Tab characters are generally ignored, so programs containing Tabs should be suitably filtered first.

If any of the input lines were too long to fit on a single output line, they would have been split at an inter-word gap, and continued from the beginning of the next line. It is frequently more desirable to have such continuations indented from the normal margin. This can be requested with an instruction

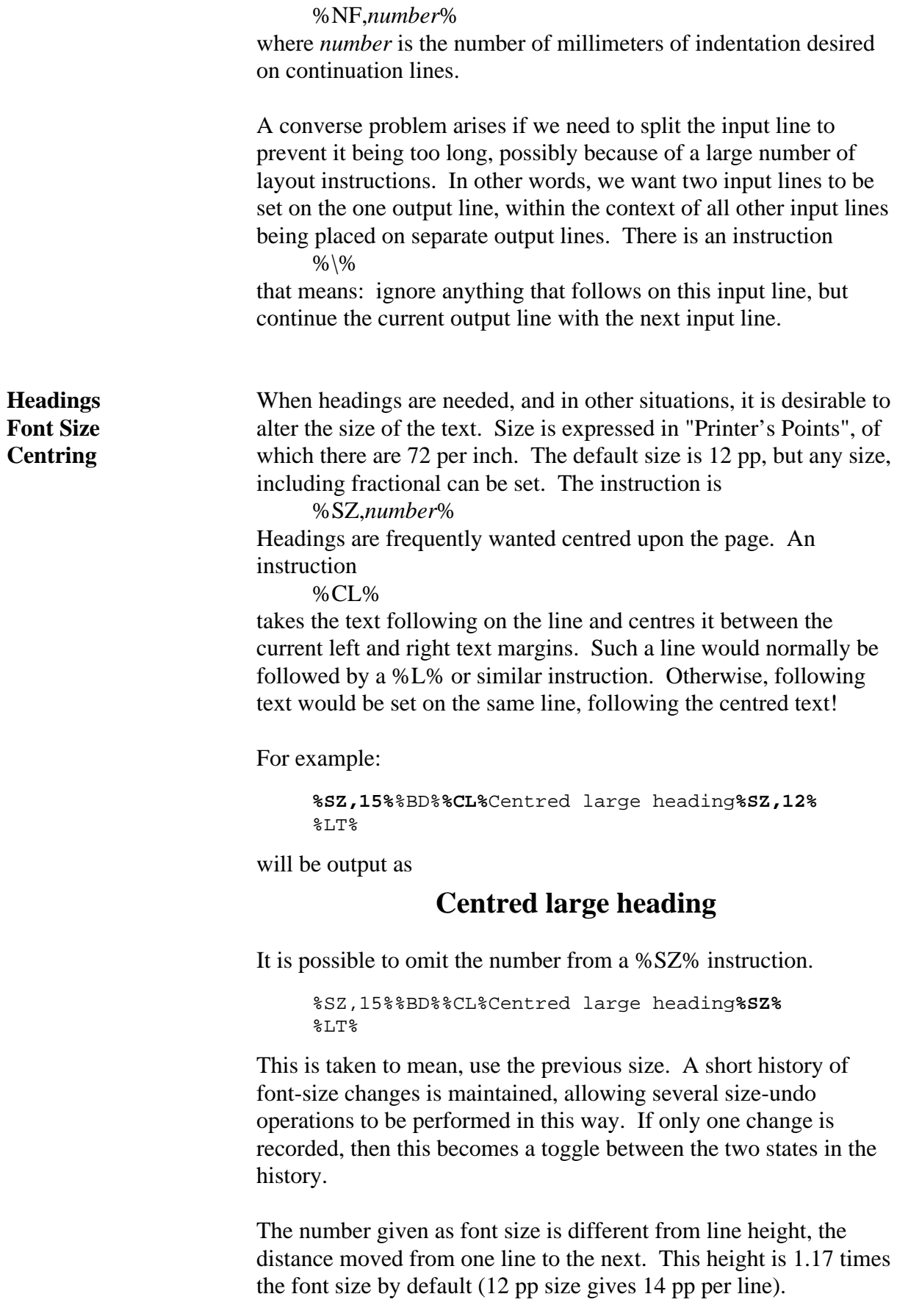

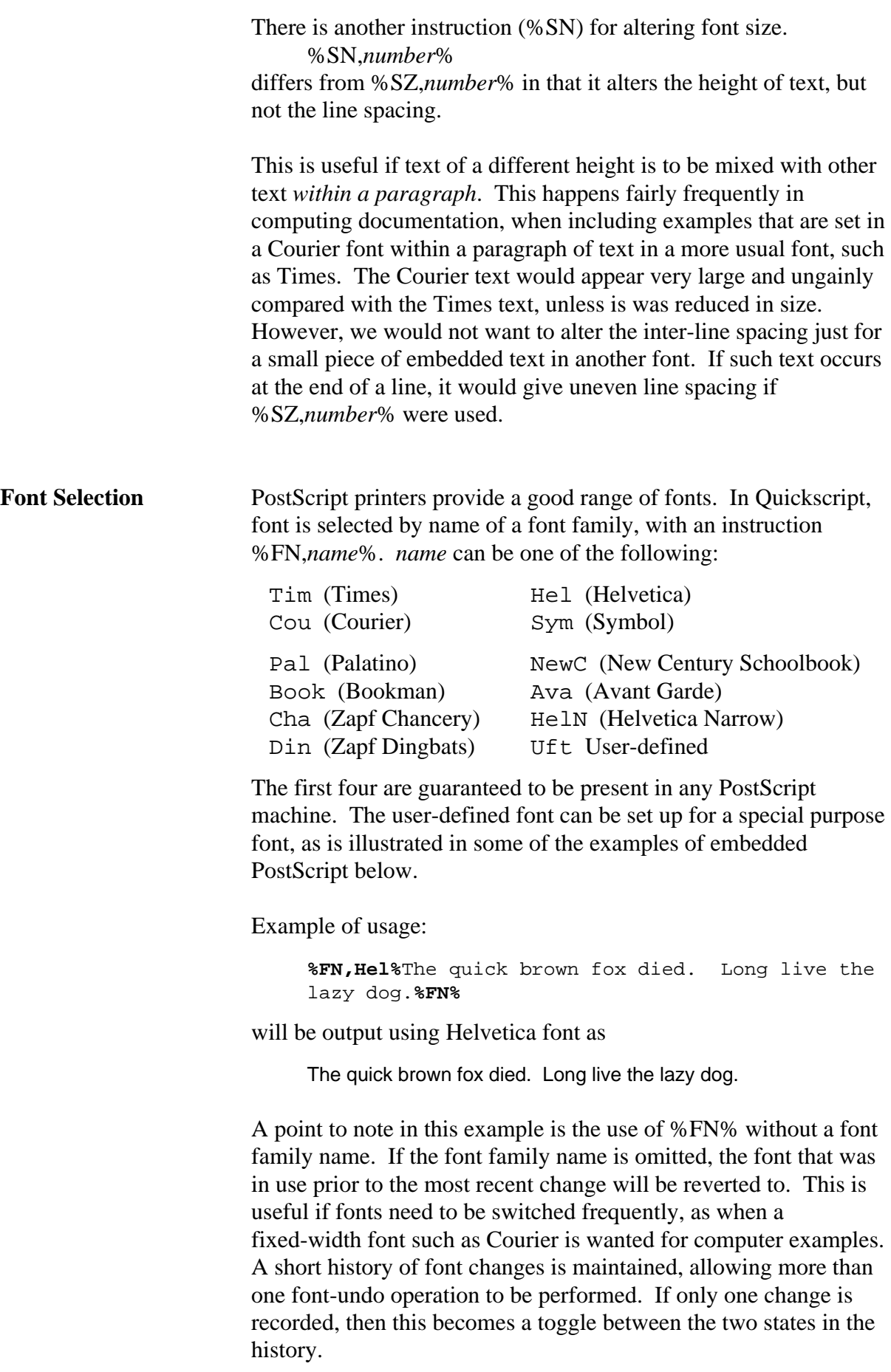

The default font is Times-Roman, %FN,Tim%, in Quickscript.

**Paragraph styles** There are more paragraph forms than those shown in the simple example above. Sometimes, we want to indent the first line. To achieve this paragraph layout:

> This is an example of a common paragraph style. The first line of each paragraph is indented to make the paragraph beginning stand out. The paragraph body is flush with the normal left margin.

we precede the text with

%P,,5%

If we want to include a quotation, the paragraph can have its whole body indented:

Lewis Carroll has been quoted many times by mathematicians for comments such as:

> *"Mine is a long and sad tale" said the Mouse, turning to Alice and sighing. "It is a long tail, certainly" said Alice, looking down with wonder at the Mouse's tail; "but why do you call it sad?"*

It is unusual for a mathematics professor to be able to bring pleasure to children, to think at so simple...

The quotation is preceded by a new-paragraph instruction %P,10% %IT%

and followed by the instruction %P,0% %RO%

Thus, the %P% instruction can include some numbers to control its layout. The general form is

%P,*body,firstline,ipgap,botgap*%

where

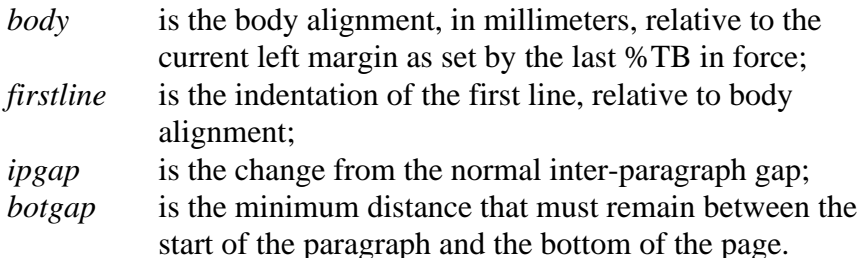

The indentation and alignment are measured in millimeters, and the change in the inter-paragraph gap and the distance from the page bottom are measured in line height units. Normally,

- paragraph alignment is at the current left margin,
- first-line indentation is zero,
- inter-paragraph gap is one blank line, and
- minimum page bottom distance is 30 MM.

To reduce inter-paragraph gap, the third number should be negative.

Any following %P% instructions will use the same numbers as were most recently specified on a %P instruction. If we give a paragraph specification

%P,,10,−.5%

then any following %P% instruction without numbers will adopt this same format.

Hanging first line style, as is useful for references or first word emphasis, could be set with

%P,10,−10%

For example:

```
%P,10,-10%
Adobe (1985a) %IT%PostScript Language
Reference Manual%RO%, Adobe Systems Inc.,
Addison-Wesley.
%P%Adobe (1985b) %IT%PostScript Language
Tutorial and Cookbook%RO%,
Adobe Systems Inc., Addison-Wesley.
```
will be output as

Adobe (1985a) *PostScript Language Reference Manual*, Adobe Systems Inc., Addison-Wesley.

Adobe (1985b) *PostScript Language Tutorial and Cookbook*, Adobe Systems Inc., Addison-Wesley.

In the above example the inter-paragraph gap is the normal single blank line. It is common for a smaller gap than this to be used in references or tabular point layouts. The instruction would become

%P,10,−10,−.5% that is, the inter-paragraph gap is wanted to be half a line-height less than the default.

As we have seen earlier, the same sort of hanging first line could be achieved with use of a combination of %L%, %TB and %T instructions. The use of options on a %P% instruction is sometimes simpler.

We saw earlier how numbered points can be set; they can also be set using %P instructions:

```
The layout instructions are implemented using
a table of three-element arrays.%P,10,-10,-.5%
1. %T%
The first element contains the layout command
code, with multi-character codes
preceding single character codes.
This order prevents confusion between
single character codes and multi-character codes
commencing with the same letter.
%P%2. %T%
The second element is a true/false
value, indicating whether
```
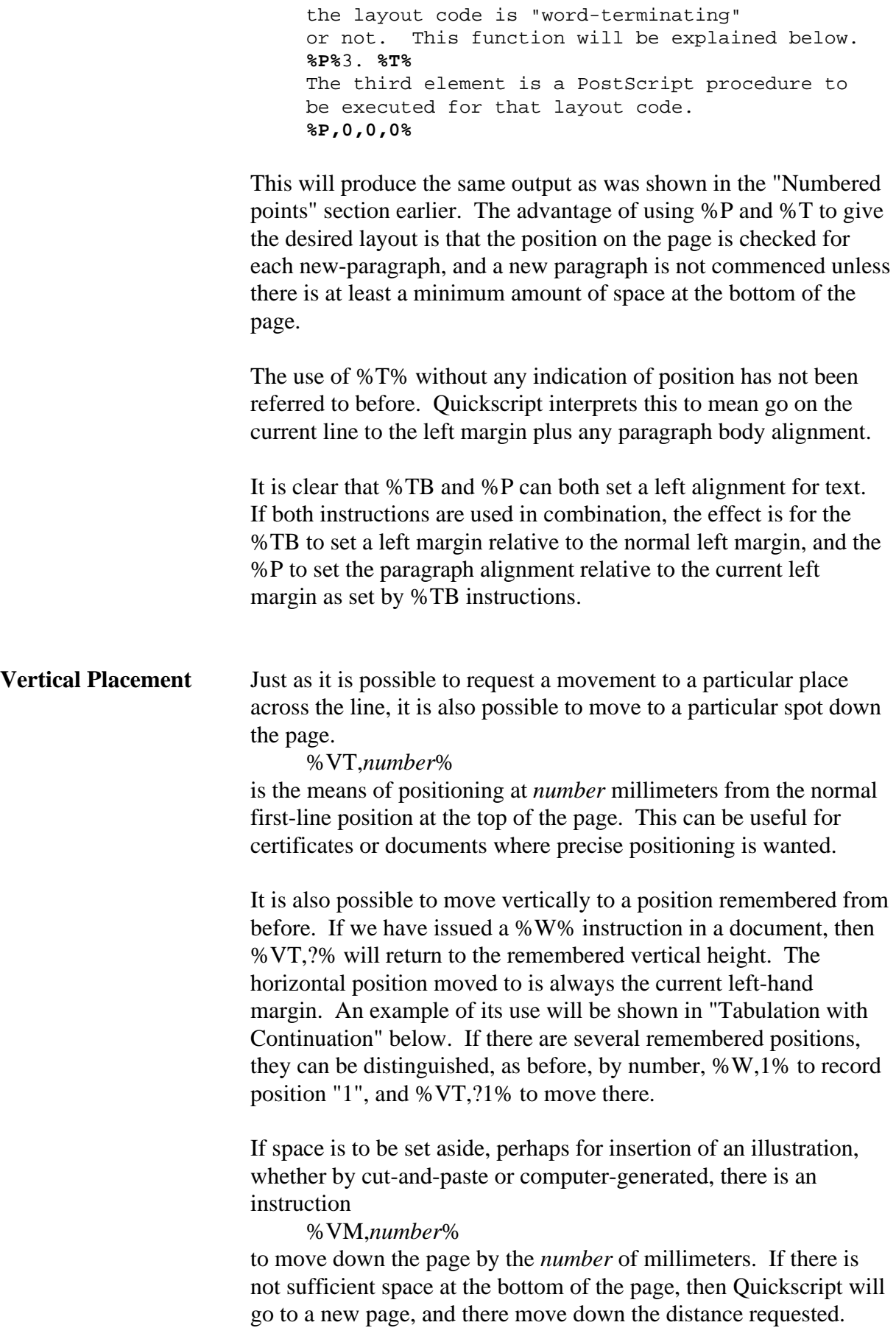

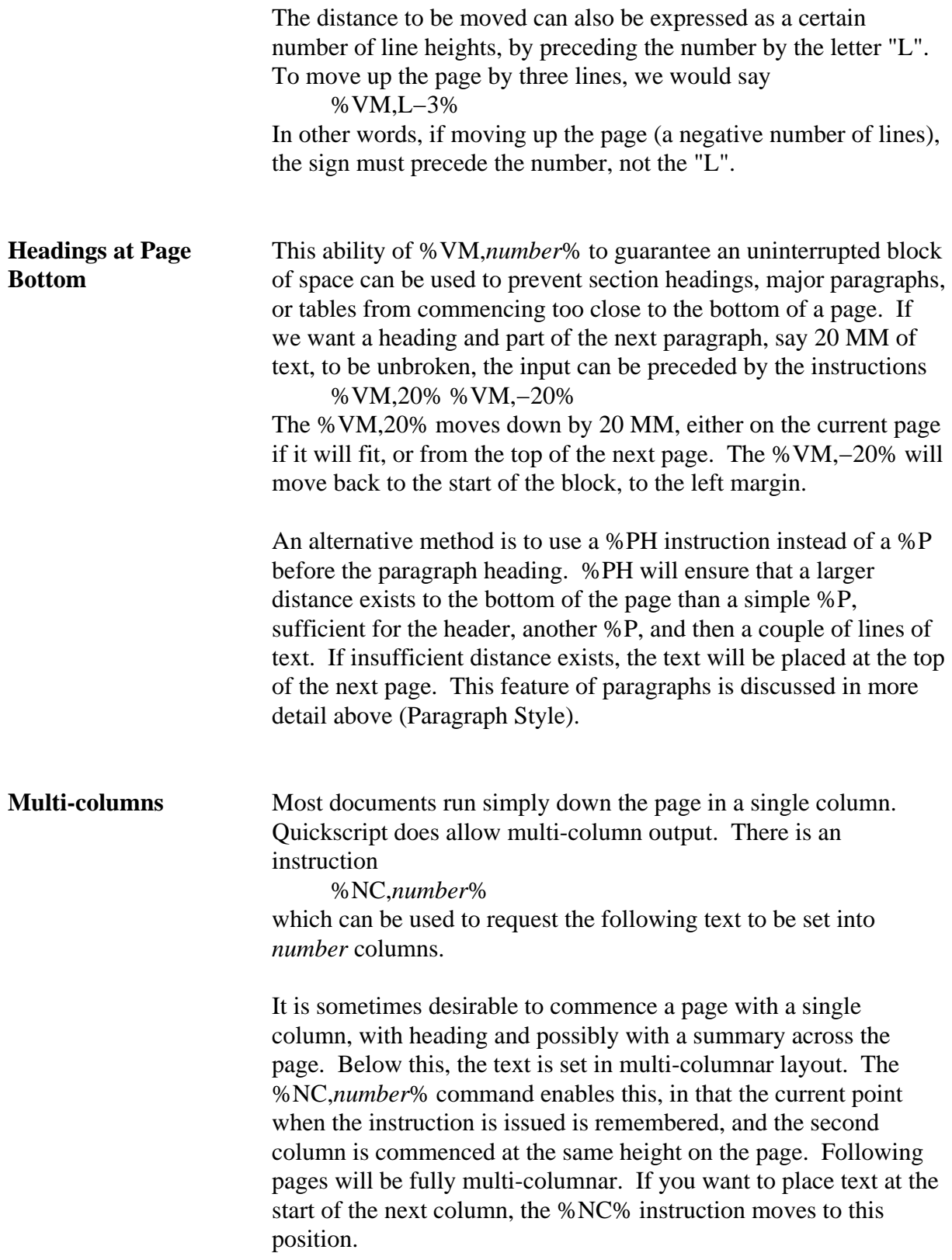

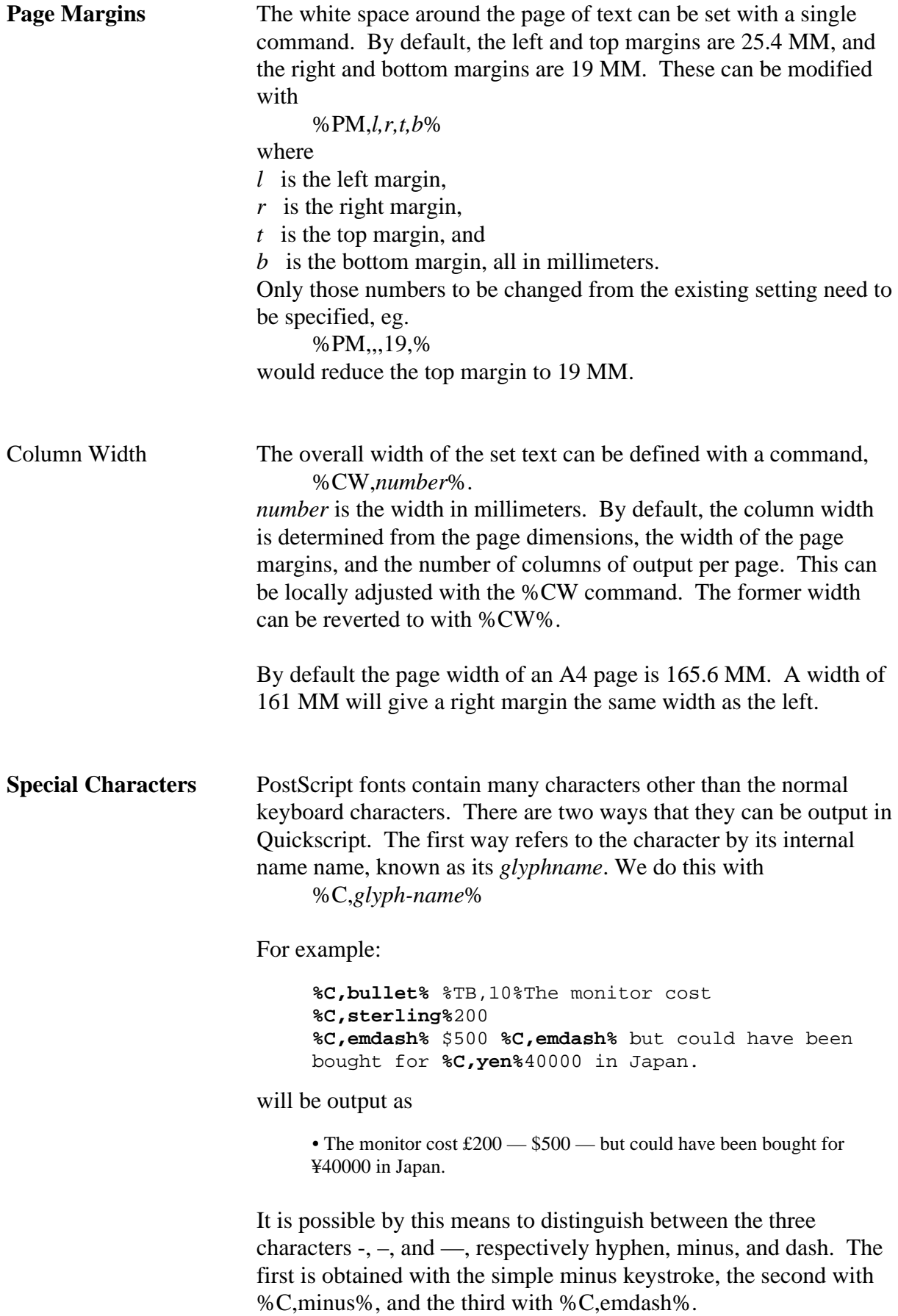

 $\mathbf{r}$ 

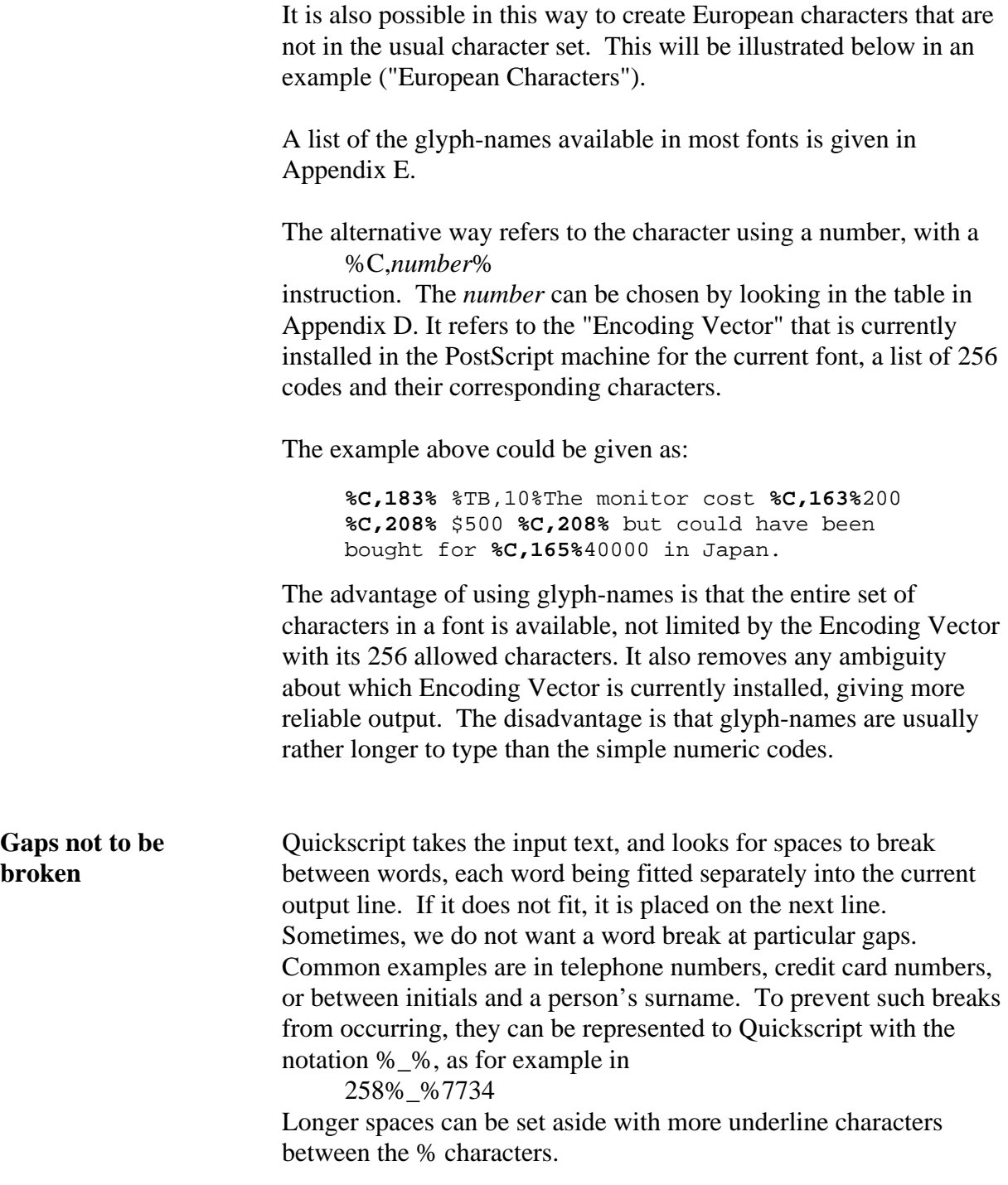

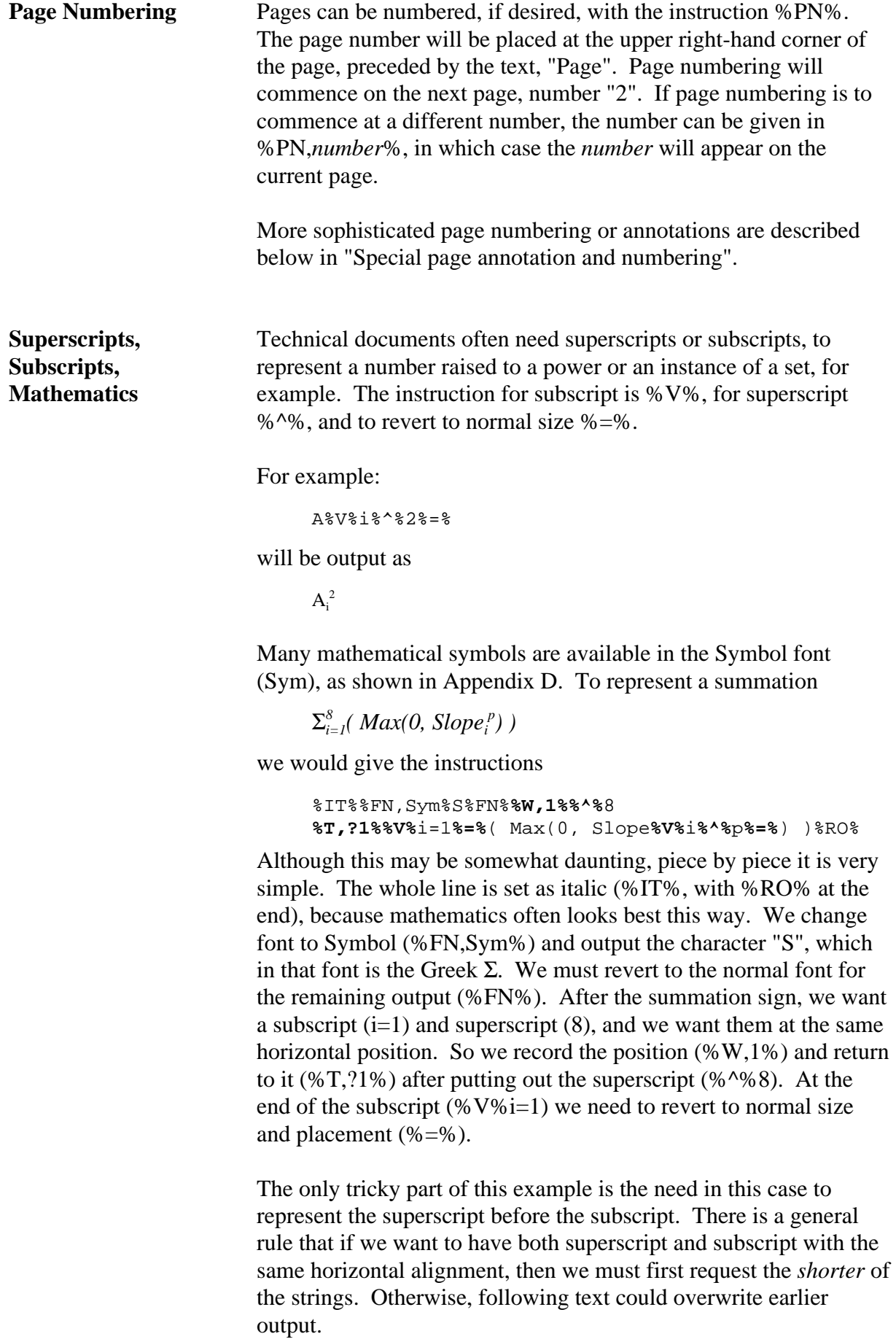

#### **Full Justification, Centred, Right Justification**

Quickscript allows you to output text fully justified (ie. right and left ends of lines aligned), centred, or right-justified, as well as the default behaviour of left-justification. This default was chosen because of the firm belief that ragged-right text is easier to read, although less tidy, than fully justified text. Furthermore, if text is output in a narrow column, the allocation of white space between words to pad out the right margin can be quite ugly. This can be alleviated to a limited extent by allocating some of the spare space between characters of words, or by hyphenating long words. Neither of these is currently done in Quickscript.

The layout instructions to select the method of text justification are: %FJ% for full justification, %LJ% for left-justification, %CT% for centred, and %RJ% for right-justification.

#### For example:

Quickscript allows you to output text fully justified (ie. right and left ends of lines aligned), centred, or right-justified, as well as the default behaviour of left-justification. This default was chosen because of the firm belief that ragged-right text is easier to read, although less tidy, than fully justified text. If text is output in a narrow column, the allocation of white space between words to pad out the right margin can be quite ugly. This can be alleviated to a limited extent by allocating some of the spare space between characters of words, or by hyphenating long words. There is no hyphenation facility currently in Quickscript, but space is sometimes apportioned between letters of words to space them out.

is set with %FJ% preceding the text. With %CT% instead of %FJ%, it would look like:

Quickscript allows you to output text fully justified (ie. right and left ends of lines aligned), centred, or right-justified, as well as the default behaviour of left-justification. This default was chosen because of the firm belief that ragged-right text is easier to read, although less tidy, than fully justified text. If text is output in a narrow column, the allocation of white space between words to pad out the right margin can be quite ugly. This can be alleviated to a limited extent by allocating some of the spare space between characters of words, or by

hyphenating long words. There is no hyphenation facility currently in Quickscript, but space is sometimes apportioned between letters of words to space them out.

If full-justification is being used and a block of text is to be set using %NF% (do not fill lines, see "Not filling lines" above), this will override the full-justification until %FI% is encountered.

There is a common need to centre or right-justify a single line or piece of text, and separate instructions are provided for this. To centre a line, the %CL% instruction was described above. To right-justify a line of text, the %RL% instruction should be used preceding the text.

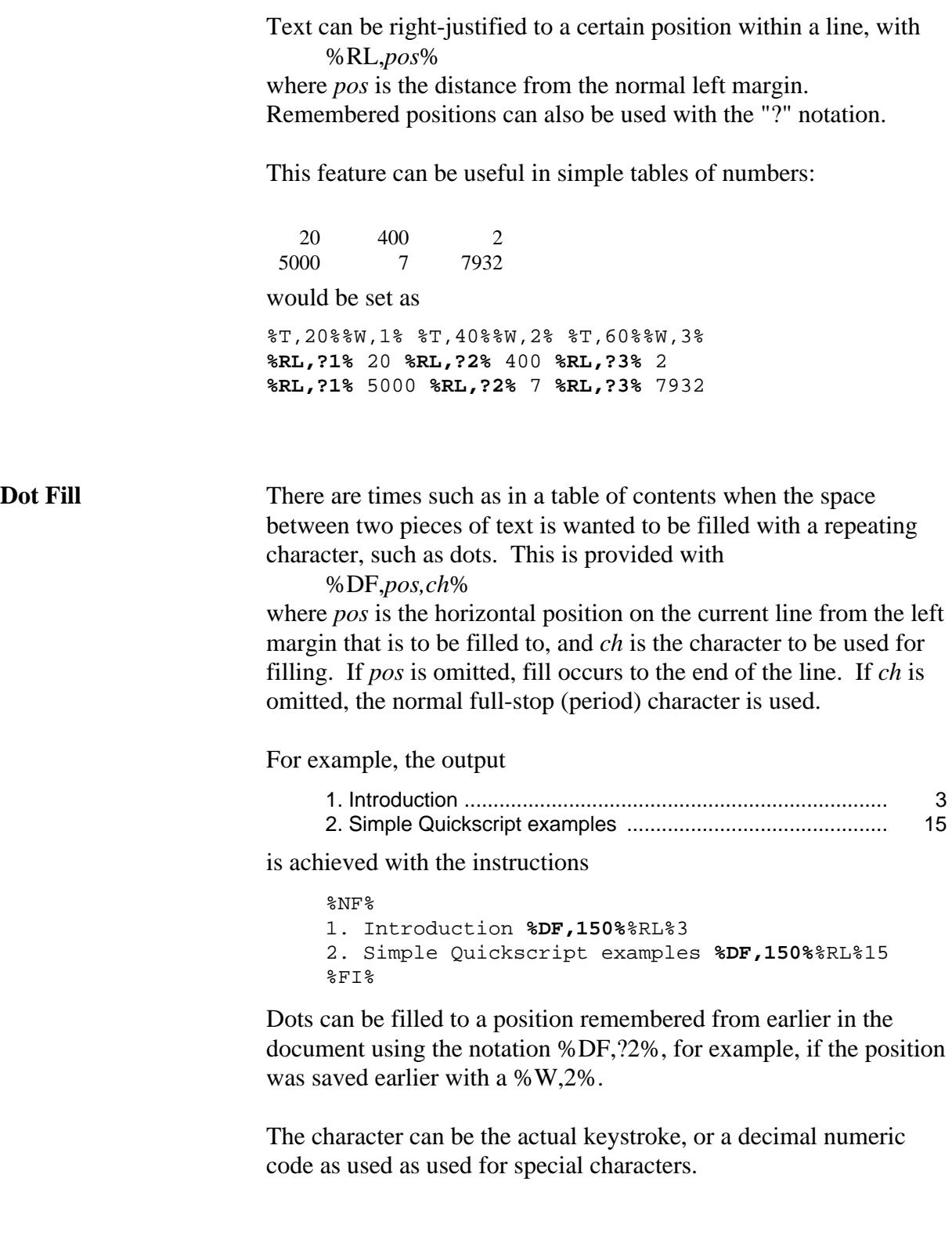

**Tables** The simplest way a table can be built in Quickscript is to turn off the normal line-filling behaviour, by setting %NF% as described in the earlier section on "not filling lines". Columns of text can be aligned by use of %T,*position*% before each piece of text. The position can be a distance in millimeters from the normal left margin, or can be a remembered position set up at the start of the table as described in the section "parameterized positioning" above. An example of this is shown in a earlier section entitled "right-justified text".

> If the text of a cell could span more than one line, or if we want boxes to be drawn around the cells, this simple approach is cumbersome and inadequate. A more powerful scheme is available using the instructions %ST,... to start a table, %VL... to indicate where vertical lines are to be drawn, %HL... for horizontal lines. %NR% to commence a new row of the table, %CO% to commence a new column in this row, and %ET% to end a table.

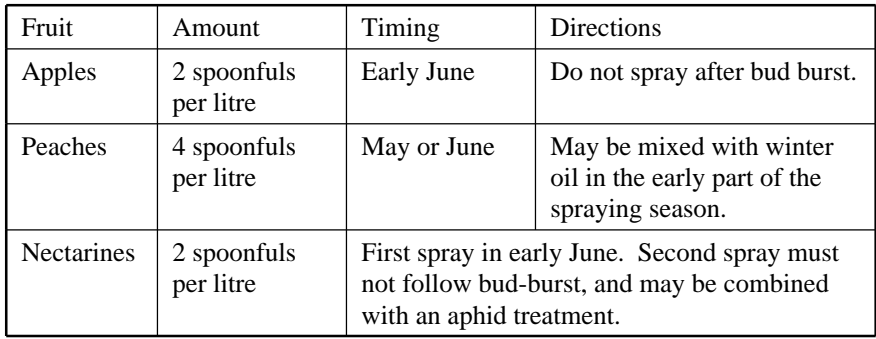

This table can be created with the instructions:

```
%ST,45,65,90,115,160%%VL,1,1,2,3,4,5,5%%HL2%
Fruit %CO%Amount %CO%Timing %CO%Directions
%HL%%NR%
Apples %CO%2 spoonfuls per litre %CO%Early June
%CO%Do not spray after bud burst.
%HL%%NR%
Peaches %CO%4 spoonfuls per litre %CO%May or June
%CO%May be mixed with winter oil in the early 
part of the
spraying season.
%HL%%NR%
%CO,1%Nectarines %CO,2%2 spoonfuls per litre
%CO,3,4%First spray in early June. Second spray 
must not
follow bud-burst, and may be combined with an 
aphid treatment.
%HL2%%ET%
```
The %ST,45,65,90,115,160% instruction (start-table) establishes where the column margins are. The numbers indicate distance in millimeters from the normal left margin. Remembered positions

can be referred to using the "?*number*" notation described in "parameterized positioning" above. The number indicating the right-hand margin of the table can be omitted, provided that the trailing comma is present, and the page margin will be assumed implicitly. Eg. %ST,45,65,90,115,%

The table is ended with the instruction %ET%.

%VL,1,1,2,3,4,5,5% determines which of the column margins will have vertical lines drawn, and how thick they will be. Duplicating a margin number doubles the line thickness.

%HL2% will cause a horizontal line of double thickness to be drawn across the table. Normal horizontal lines are produced by %HL%.

Text is placed in different columns of the current row in sequence, with %CO% causing a move to the next column. A column can be chosen explicitly by referring to the column number, as is done in the "Nectarines" row with %CO,2%. The last cell in this line is forced to span two columns width by giving a column range  $% CO.3.4%$ .

Note that row depth is determined automatically by the content of the deepest of the cells in that row.

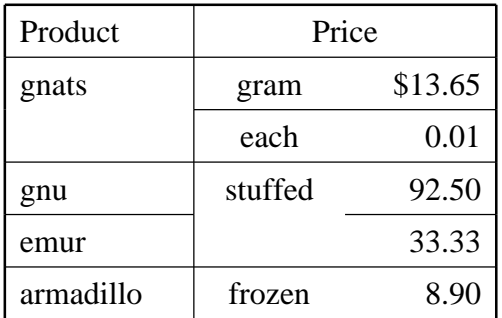

This more artificial example illustrates control over where horizontal lines are placed, and control over justification of the columns. It is produced by:

```
%ST,55,80,100,120%%HL2%%VL,1,1,2,4,4%%TJ,lcr%
Product %CO,2,3%%CL%Price
%HL%%NR%
gnats %CO%gram %CO%$13.65
%HL,2,3%%NR,2%
each %CO%0.01
%HL%%NR%
gnu %CO%stuffed %CO%92.50
%HL,1%%HL,3%
%NR%
emur %CO,3%33.33
%HL%%NR%
armadillo %CO%frozen %CO%8.90
%HL2%%ET%
```
The text in the second column is centred while the text in the third is right-justified. The instruction %TJ,lcr% establishes this table justification. The lower case characters "l", "c" and "r" mean respectively left-justified, centred, and right-justified. "f" can be used to request full justification, though this is likely to produce ugly results unless a column is fairly wide. As we saw in the first example, left justification will be used if no specific rule is requested in a %TJ instruction.

The column justification can be overridden for a particular cell, as was achieved with the "Price" heading, which would have been right-justified if the %CL% had been omitted before the word.

The "gnats" row has a horizontal line beneath that spans the second and third columns only. This was produced by %HL,2,3%. Similarly, where we did not want a line beneath "stuffed", two line segments were requested with %HL,1%%HL,3%. A single number following "%HL," indicates the column that is to have a horizontal line, whereas two numbers indicate a column range.

Vertical lines do not need to be drawn at all column margins; the third margin is omitted from the %VL list by omitting the number "3", eg %VL,1,1,2,4,4%.

Professional typesetters use vertical and horizontal lines sparingly in setting tables, in contrast to computer users more experienced with spread-sheets than in visual design. Many drawn lines tend to have a heavy and formal appearance. Compare the table below with the earlier example.

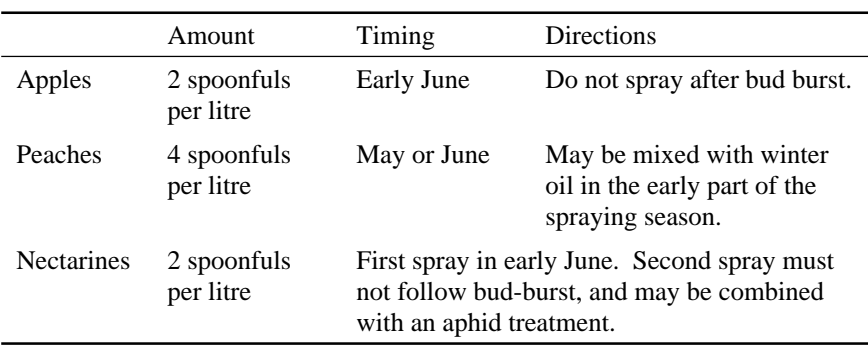

These table features will not handle very well large tables that span more than a page. If text within a cell must spill onto a new page, then subsequent cells in the same row will commence on the new page, rather than being similarly split across the page boundary.

Most of the text of this document has been set as a table by a different method, using a combination of the %TB , %W , %VT and %CW instructions. Each section contains a title in the narrow left column, and the descriptive text on the right. At the start of each new section, the position is remembered (%W), the left margin is fixed with %TB, the right margin with %CW, and the heading is then placed. To place the right-hand column, we change the left and right margins again using %TB and %CW, and set the vertical placement of the first line using %VT to return to the remembered position. This is a workable scheme, though is more cumbersome than the simpler scheme described above, which automates the margin setting. This approach has been used because there is no way in Quickscript to place a table within a table.

**Page Header** If pages are to be output with page numbers (see %PN%), there will be a short piece of text printed beside the number at the top of the page. By default, this will be "Page ".

> The text beside the page number can be changed using two layout markers, %SH% and %EH%. %SH% indicates the start of header text, and %EH% marks the end of header text. Multiple words can be included between these markers, and it is possible to include Quickscript layout marks such as %C for special characters. It is not possible to include PostScript or line-breaking layout marks within the text.

For example,

%SH%Special Features %EH%

would cause this and following pages to have page numbers printed as:

Special Features 2

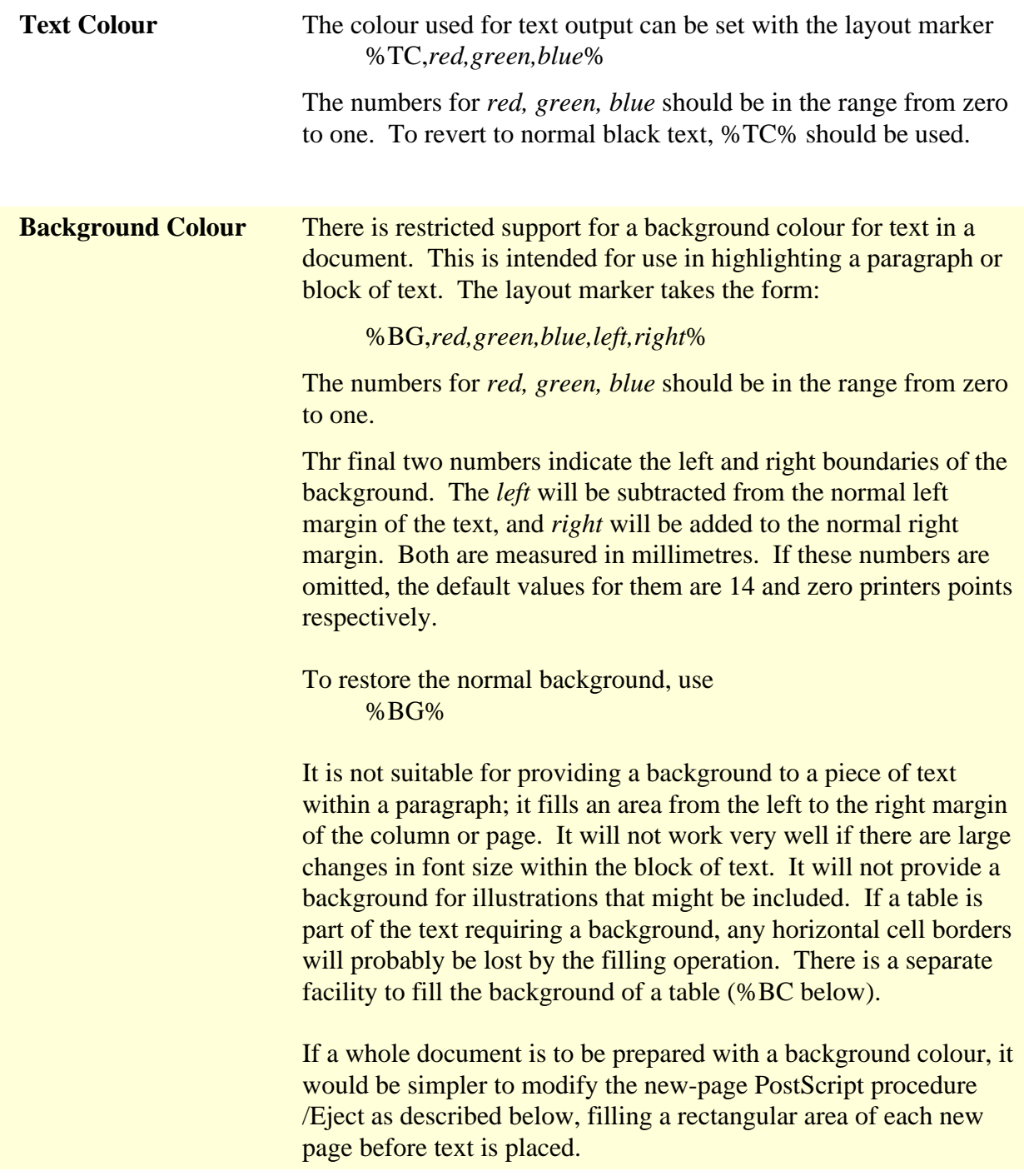

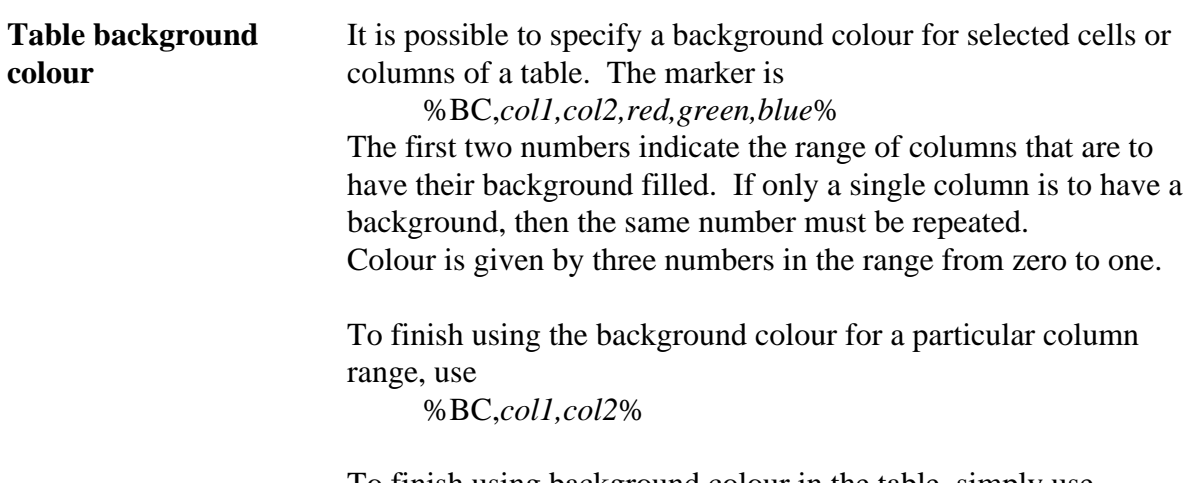

To finish using background colour in the table, simply use %BC%

The main caution with selectively using colour in a table is that colour should be turned on immediately after %NR or %CO, and turned off before %NR or %CO. Also, background colour in a table will not be handled correctly in some situations where there is a variety of font sizes in a cell of a table.

Example:

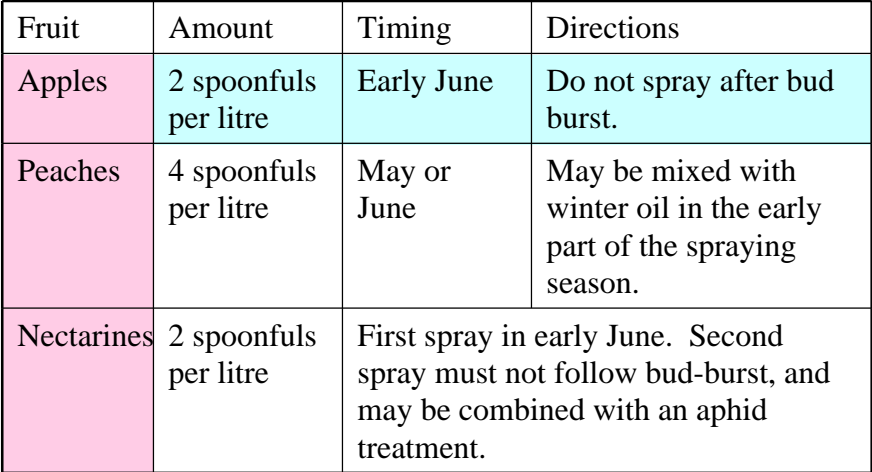

is created with these instructions:

```
%ST,45,65,90,115,160%%VL,1,1,2,3,4,5,5%%HL2%
Fruit %CO%Amount %CO%Timing %CO%Directions
%HL%%NR%%BC,1,1,1,.8,.9%%BC,2,4,.8,1,1%
Apples %CO%2 spoonfuls per litre %CO%Early June
%CO%Do not spray after bud burst.
%BC,2,4%
%HL%%NR%
Peaches %CO%4 spoonfuls per litre %CO%May or June
%CO%May be mixed with winter oil in the early
part of the spraying season.
%HL%%NR%
%CO,1%Nectarines %CO,2%2 spoonfuls per litre
%CO,3,4%First spray in early June. Second spray
must not follow bud-burst, and may be combined
with an aphid treatment.
%BC%%HL2%
%ET%
```
If you need to change font size within a table where background colour is being used, it might help to understand how Qs works in order to find the set of instructions to do what you want.

When the %BC instruction is encountered, a shaded stripe is drawn at the top of the table in the selected columns. The height of this stripe is determined from the current font size. Each time a new line is needed in a cell, a coloured stripe is drawn before any text is output, and again, the position of the top and bottom of this stripe is based on the current text height.

If you are going to change font size, it may be safest to first go to the line position where the text will be output, change the size, and then output the text in that line, restoring the original size before going to the next line.

**Table of Contents** Quickscript has the ability to generate a table of contents for a document, based on markers placed within the text along with descriptive comments to appear in the contents. Quickscript will add the page number to the text, recording it for subsequent output with all the other items.

> An item for the contents is indicated with the markers %SC% and %EC%, eg:

%SC%Chapter 4: Colour separation%EC%

This text will not appear in the document at this point, but will be held over for later output. The text may contain Quickscript layout marks. These will have no effect locally within the document, and are only acted on when the table of contents is printed.

Each contents line will have appended to it the text

%DF,?%%RL%

and the page number. The DF and RL layout marks are intended to improve layout of the table when it is printed. For these to work properly, it would be necessary to tab to a suitable position for the end of the dots, and record it with, for example,

%T,150%%W%

before printing the contents.

The page number recorded in the index may have a chapter abbreviation in front of it, if chapters or appendices are numbered separately from one. This chapter abbreviation can be set up by eg:

 $C_A$ ,  $A-$ 

which will cause all page numbers following this point to commence with "A-" when they are recorded in the index or table of contents. No blanks are allowed in this abbreviation.

At the end of the document, the table of contents could be printed with the following:

```
%BD%%SZ,16%%CL%Contents
%SZ%%LT%%P%
%TB,20%%CW,140%%T,130%%W%%T%
%PC%
%TB%%CW%
```
The first two lines put out the heading in an appropriate style. The third line sets the left margin (%TB,20%) and the right margin  $(\%CW, 140\%)$  so that the table is not too wide. Each line of the table will have a dotted line going to a point previously recorded using a %W%, so the remaining instructions on the third line record a position 130 MM from the normal left margin for this dotted line. The table of contents is printed with %PC%. Finally,

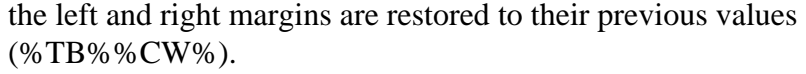

The line above could be printed as:

Chapter 4: Colour separation .................................... A-37

The printed contents page will need to be moved to the start of the printed document. Its page number will be wrong unless an extra instruction is given before the %PC% to set the page number correctly. If no page number is needed on the contents page, we would give:

%PN,0%

If a large document is being written with chapters separately prepared, then it is possible to output the table of contents in parts to the screen or to "standard output" if a PostScript interpreter is used. These parts would be collected from the separate chapters or sections of the document, joined together into a single file, and printed separately. The command to output to the screen is:

%OC%

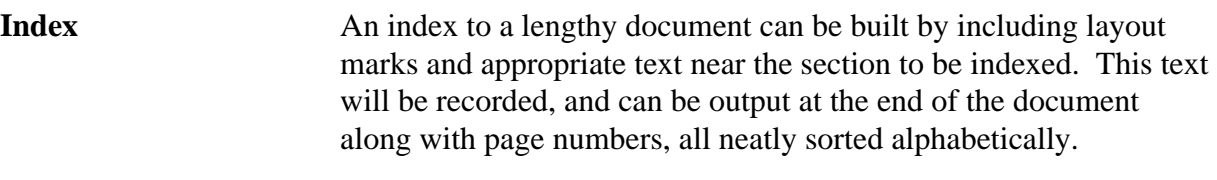

To specify an item for the index, the markers %SI% and %EI% are used around the text:

%SI%Succulent plants%EI%

This text will not be output at the current point. It will be held for later printing or output to the screen.

The page number may have a chapter abbreviation in front of it, if chapters or appendices are numbered separately from one. This chapter abbreviation can be set up by eg:

 $8CA, 3-8$ 

which will cause all page numbers following this point to commence with "3-". No blanks are allowed in this abbreviation.

To print the index at the end of the document, the following set of instructions would typically be given:

```
%NP%%BD%%SZ,16%%CL%Index
%SZ%%LT%%P%
%NC,2%
%PI%
```
#### %NC,1%

The first two lines put out a suitable header. The third line makes the remainder of the page be printed using two columns. The fourth line

%PI%

causes the index to be printed.

Text can contain layout marks. These are not acted upon until the index is to be printed. Be aware that the sorting of the index is based on the raw text, and that layout marks are treated as text in the sorting process.

If the document was being built up with sections as separate documents, the index for each section could be output to the screen or to "standard output" for merging into a single index. This can be done with the instruction

 $20T<sub>2</sub>$ 

It is common for the same text to appear in the table of contents and in the index. Quickscript accepts the one text description embedded within both index item and contents item markers:

%SC%%SI%Egyptian hieroglyphs%EI%%EC%

A single buffer is used to hold the text being recorded for later output, so it is important that the index and contents text have a common starting point. Do not put any text between the %SC% and the %SI%.

The index is built in sorted order. Sorting is based on the ASCII representation of characters, which is not always the desirable sorting order. A major disadvantage is that all upper-case letters precede lower-case letters. This means that a word such as "HTML" will precede "applet" in the index. It is not easy to fix this in Quickscript, without greatly enlarging the program.

There are two approaches you can adopt to avoid this problem. In the first approach, when indicating the text that is to appear in the index, always start with an upper-case letter. This will not give ideal sorting of the remaining characters in the words, but will at least group items sensibly based on the first character.

In the second approach, the index would be output rather than printed, with the output collected into a file. That file could be sorted ignoring case of the text using some sort package on your computer, and output using Quickscript in a subsequent step. This approach may already be necessary if a document is split into separate files, with the index for each file merged into a single sorted file.

### **More Sophisticated Applications Embedding PostScript**

Provision is made in Quickscript for PostScript code to be included in the text input itself. One application for this is to enable Quickscript to be modified from within a document being formated by it. In essence, Quickscript can be self-modifying, because PostScript code is interpreted rather than compiled. Another reason for doing this is to gain access to special PostScript features, such as modified fonts or rotated page layouts, that will be illustrated in the examples that follow.

Two constructions can be used for including PostScript instructions in a document. The first is the simple form:

#### %PS *embedded PostScript* %

The whole instruction must fit on the one line. It is restricted further in that it cannot use string variables, that is, text within parentheses, with the simple *def* PostScript operator.

The alternative is:

%PS% *embedded PostScript* PE

This construction is unrestricted in what PostScript may be used, except that it must execute without error. It does not have automatic access to internal Quickscript functions or variables in the same way that the first construction does.

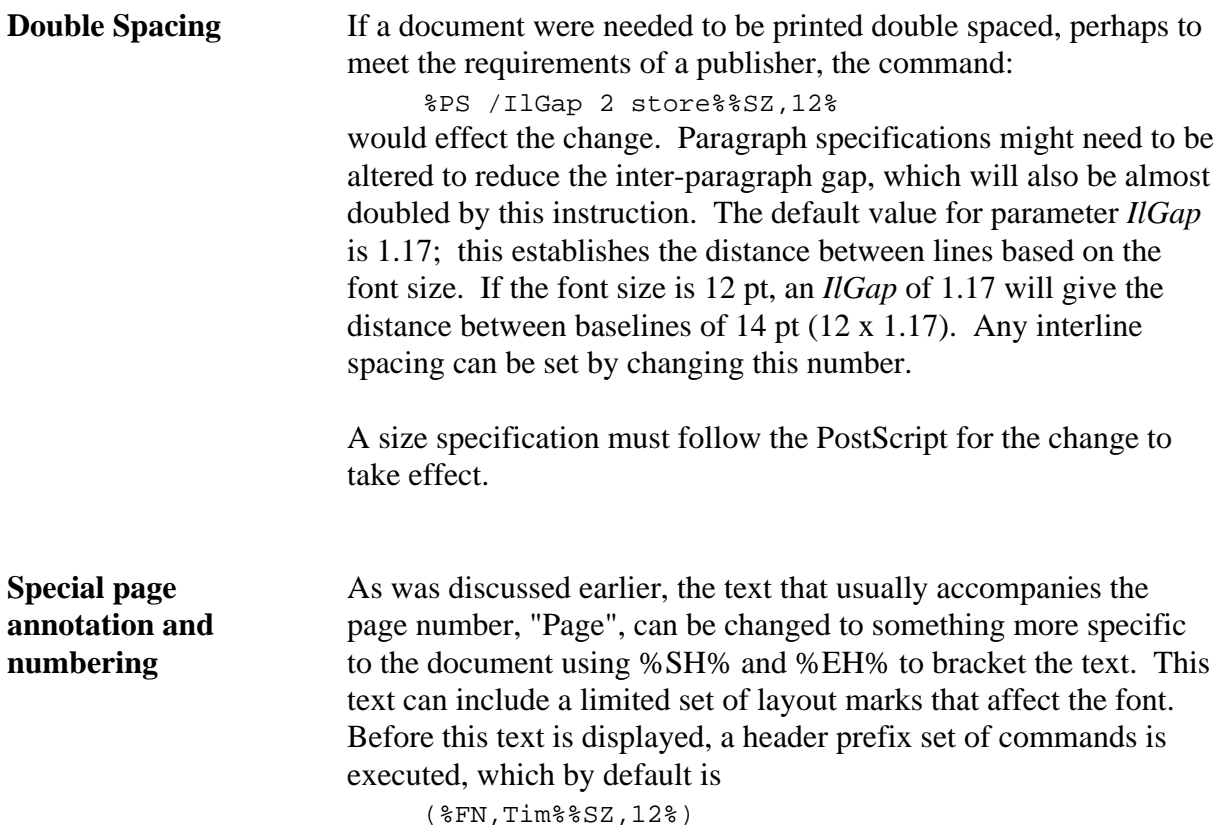

The font or text size can be changed by modifying this string, eg.

```
%PS%
    QSdict /HdrPre (%FN,Hel%%SZ,10%) put
DF
```
Page numbering is performed by two routines in Quickscript:

```
%PS%
    QSdict begin
    % - PrPagNum -
    % Increment and print page number
    /PrPagNum
        { IncPagNum PagCnt 1 gt NumberIt and
          { gsave WordWid SaveTempState 0 mark
            HdrPre UseKwds pop pop
            /PagNum PagCnt TmpS cvs store
                     % convert page number to integer
            PagNumPos PagStr showStr PagNum show
            RestoreStates pop pop RestoreTempState
            /WordWid exch store grestore} if
        } def
    % - PagNumPos -
    % Move to the position for page number.
    /PagNumPos
       { RgtBnd PagNum stringwidth pop sub PagStr 
    MeasureStr sub
          PagLen TopMrg sub HdrSpa add moveto } def
    end
    PE
The first routine establishes whether the page number is wanted,
```
and outputs it on the page. The second routine determines the position for the start of the page number text. These routines can be changed if you want page numbers to be placed in different positions, or if you want several text items, either as running headers or footers to the page.

Centred Page Numbers If page numbers were wanted centred on the page, the routine for moving to the position for page numbering would need to be revised. The PostScript instructions in *cntpagnm.qs* should be included following Quickscript and before the document. This will put the page number centred at the bottom of the page, and the page heading text (PagStr) centred at the top of the page. (See %SH and %EH for setting the header text.)

> Note that it is still necessary to use the %PN% directive to request page numbers to be included in the page.

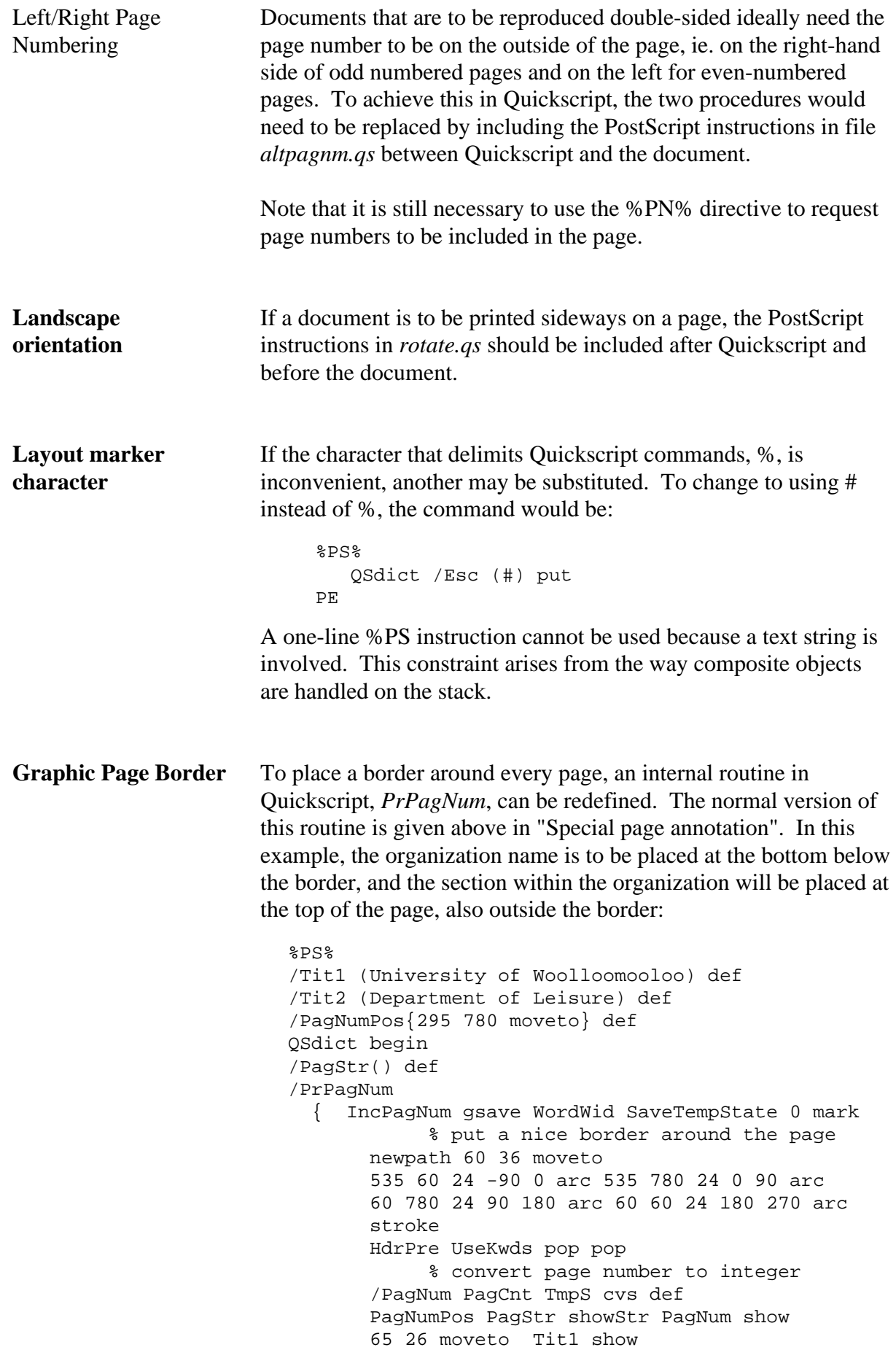

```
 65 808 moveto Tit2 show
      RestoreStates pop pop RestoreTempState
      /WordWid exch store grestore
   } def
end
PE
%CW,161%
```
Clearly, any type of graphics can be placed on every page in this way. The graphics are placed just before the page is output. In those rare cases where the graphics must be placed before any text on the page (such as for the word DRAFT in large grey letters across the page), then the "Eject" routine would need to be altered instead, or the "showpage" operator redefined (see the file "draft.qs").

**European characters** Characters in Quickscript, as in the original PostScript, are represented with eight bits, so more modern encodings like UTF are not supported. By default, fonts in PostScript do not use the ISO-Latin-1 encoding either. Rather, they provide special typesetting symbols like •,  $\P$ ,  $\dagger$ ,  $\dagger$ , etc. This means that documents prepared using a keyboard that assumes the ISO-Latin-1 encoding will produce incorrect output. There are two ways to deal with this when using Quickscript.

> One way is to force the use of a different Encoding Vector which recognizes the European characters instead of the typesetting symbols. There are files provided with Quickscript to change the encoding vector of the standard fonts: *pdffnt.qs* which uses ISO-Latin-1 for most codes, but also provides the typesetting symbols in places in the vector where control characters normally appear; and *isolatin2.qs*. The special characters that are available and their numeric codes are shown in Appendix D. This example is based on Program 18 of the original PostScript blue book.

The file *pdffnt.qs* or *isolatin2.qs* must be sent to the printer or interpreter following *Qs* and preceding the text to be output. The European characters could then be selected using %C,*code*% within the input text, or by the document containing the 8-bit code for the Latin-1 or Latin-2 character. Eg.

Brückner

would be requested using Br%C,252%ckner. The number to use can be determined by inspecting the numbers and character names in the PostScript text in *pdffnt.qs*. The appearance of the characters is shown in Appendix D.

The PostScript fragment *pdffnt.qs* or *isolatin2.qs* should typically be included at the top of a document, following the Quickscript header. It is necessary to declare which font is to be used in your document *after* this program. All standard PostScript fonts (except

•¶†‡

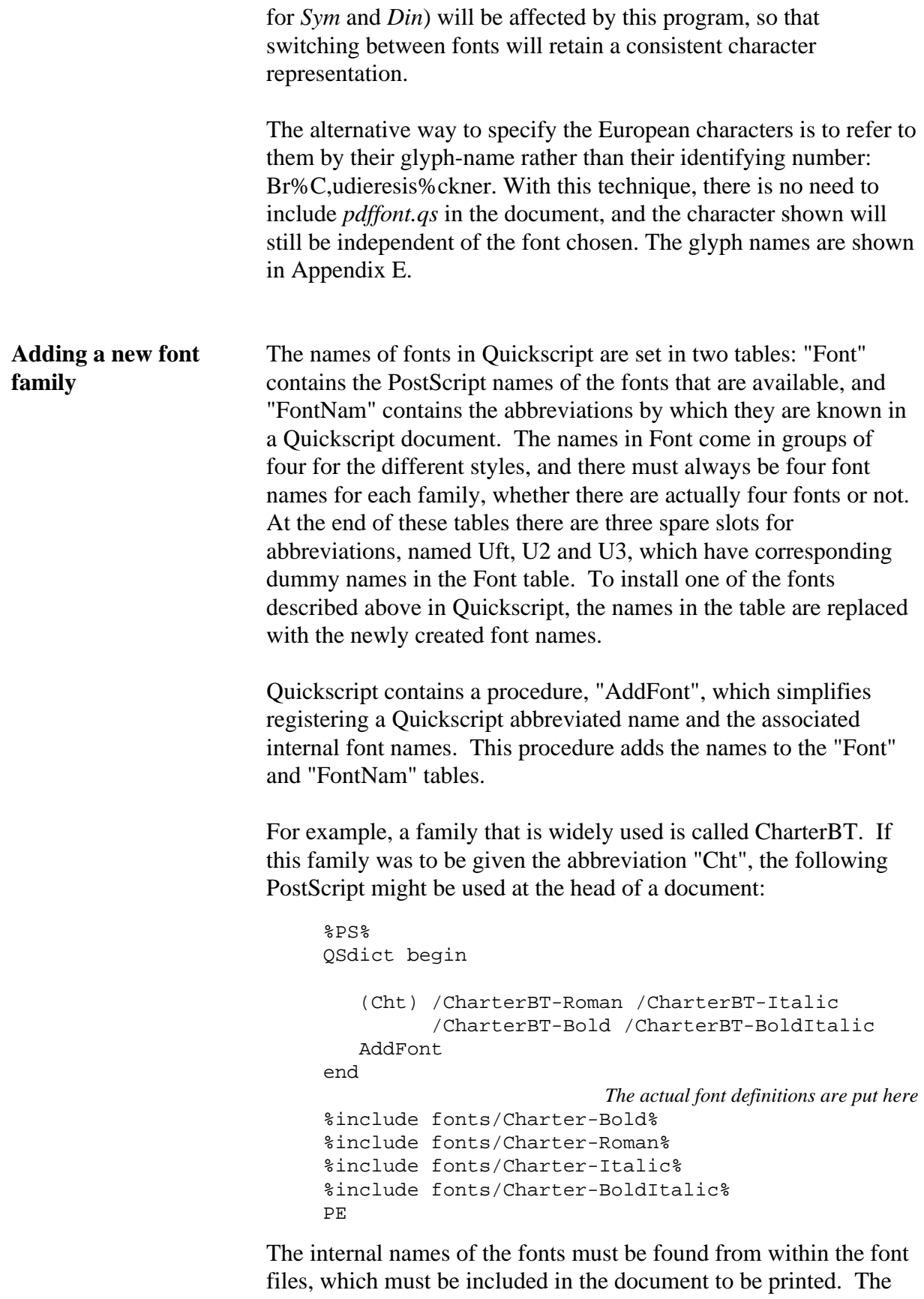

program *catex.c* (see below) is a useful tool to pull the font files into the document only when they are required.

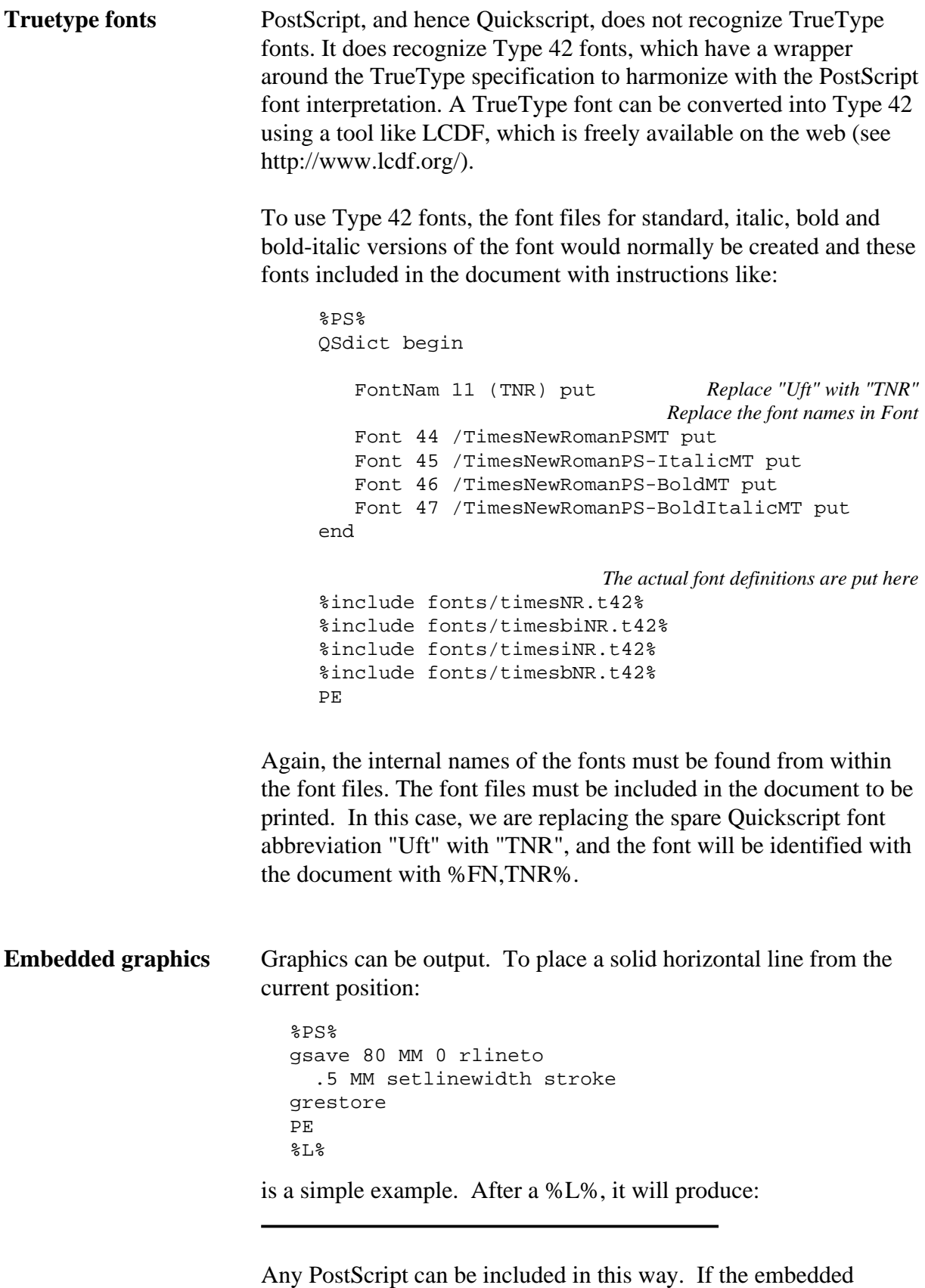

PostScript leaves a current point in the graphics state (such as by gsave/grestore as in the example above or by an explicit moveto at the end), that point will be used for placing following text on the page. If there is no current point, the last current point known to

Quickscript will be used for following text.

It is important that embedded PostScript should not remove any items from the stack. Some state information is held on the stack for when Quickscript resumes. New items may be left on the stack by the embedded Postscript, and Quickscript will simply discard them.

**External Illustration** In general it is possible to include any PostScript drawing instruction anywhere in a Quickscript document. The most common need is to insert an illustration that has been created with some external drawing package or image scanner.

> The general procedure is to move to a suitable place on the page, move the origin so that the illustration does not interfere with text on the page, output the illustration, and then restore normal Quickscript text processing.

The general form is:

```
%VM,100%%PS%
gsave currentpoint translate
     place the PostScript illustration here
grestore
PE
```
The distance moved with the %VM would have to be sufficient for the size of the illustration. Also, the "currentpoint translate" assumes that the illustration is set up to appear at the lower-left corner of a page. Any other placement would require another "translate", which may have to be established by trial and error.

It is important that PostScript instructions included in this way be "encapsulated PostScript", that is, instructions that are capable of being embedded within another document. This PostScript is not allowed to include instructions that have irreversible effects on the state of the current page being output, such as "initgraphics" or "erasepage". It is common for packages generating illustrations to include a "showpage" at the end. This is not in breach of encapsulated PostScript rules, for this makes it possible to print an EPS file by itself. However, it assumes that either the call to "showpage" at the end of the illustration must be removed, or "showpage" must be disabled before including the illustration in a document. In the latter case, "showpage" would need to be re-enabled after the illustration for Quickscript to continue to work properly.

```
%VM,100%%PS%
/QsEPSsave save def currentpoint translate
/showpage {} def
     place the unmodified EPS illustration here
```
Guidelines for

```
QsEPSsave restore
                              PE 
                           Because this arises so often in document preparation, a couple of 
                           procedures have been added to Quickscript to reduce typing in a 
                           document: 
                              %VM,100%%PS%
                                EPSstart
                                    place the unmodified EPS illustration here
                                EPSend
                              DFEmbedding PostScript 
                           With the construction 
                                 %PS% 
                                 embedded PostScript
                                 PE 
                           the PostScript interpreter itself will commence reading input from 
                           the start of the line following the %PS%. Any text following 
                           %PS% on the same line will be ignored. PE is defined as a 
                           PostScript procedure to reinvoke Quickscript. It must not be 
                           followed by any other text on the same line. 
                           It is possible to redefine any of the Quickscript procedures or 
                           values, intentionally or accidentally. If only graphic output is 
                           intended without any side-effects, it is safest to bracket your 
                           PostScript with "gsave" and "grestore" commands. This will 
                           ensure that the current position is not lost in the PostScript, and that 
                           any font, colour, or line thickness changes are local to the 
                           embedded PostScript. 
                           To protect against accidental changes to Quickscript procedure or 
                           variables, they are all isolated in a separate dictionary, QSdict. If 
                           you wish to change Quickscript from within embedded PostScript, 
                           you should have a PostScript instruction 
                                 QSdict begin
```
after %PS%, and end before PE, as was shown in the "Special page annotation" section above. Alternatively, the other form of embedded PostScript %PS instructions %

should be used.

## **Appendix A: Quickscript Instructions Reference Manual**

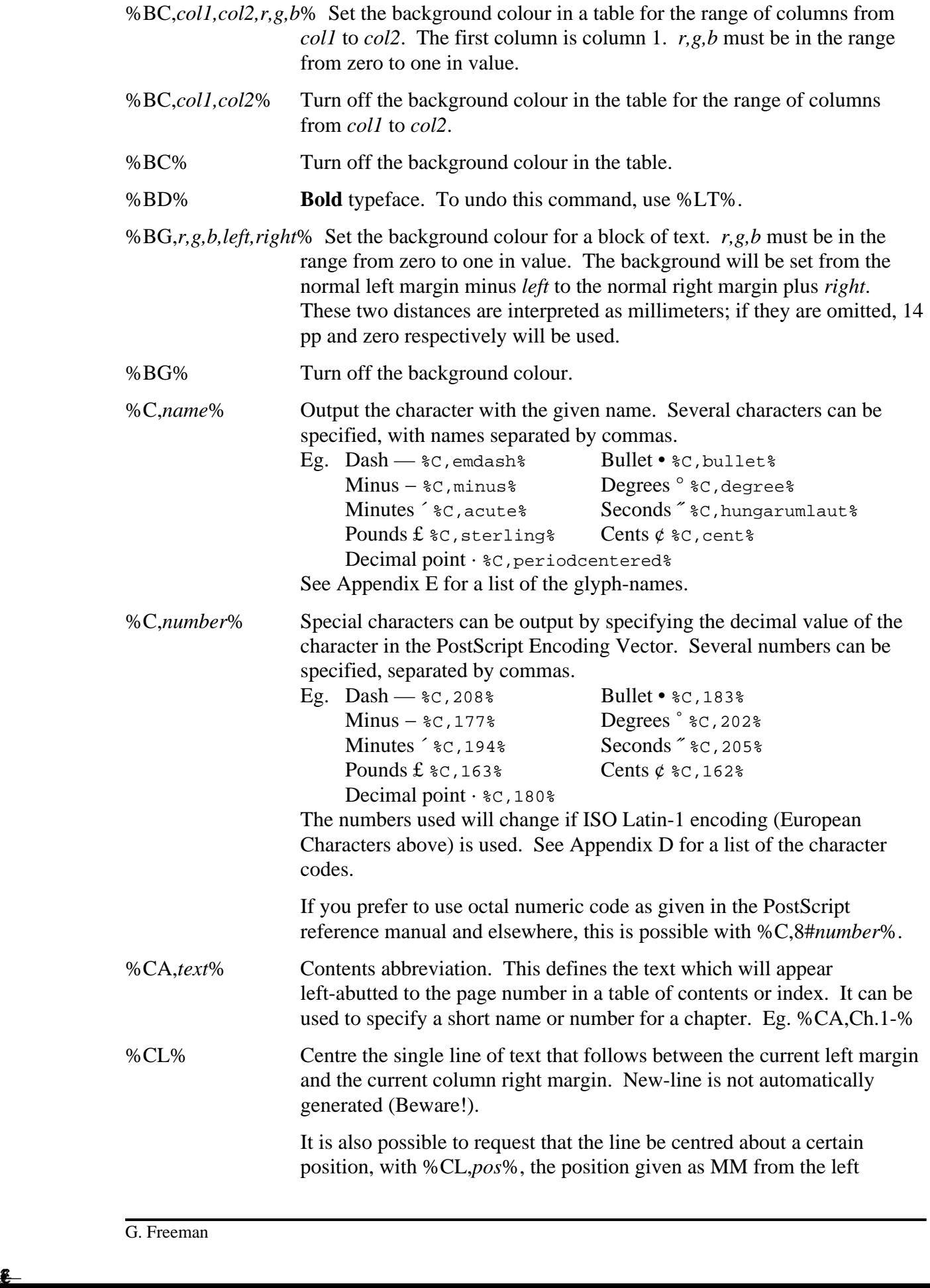

— • − ° £ ·

margin.

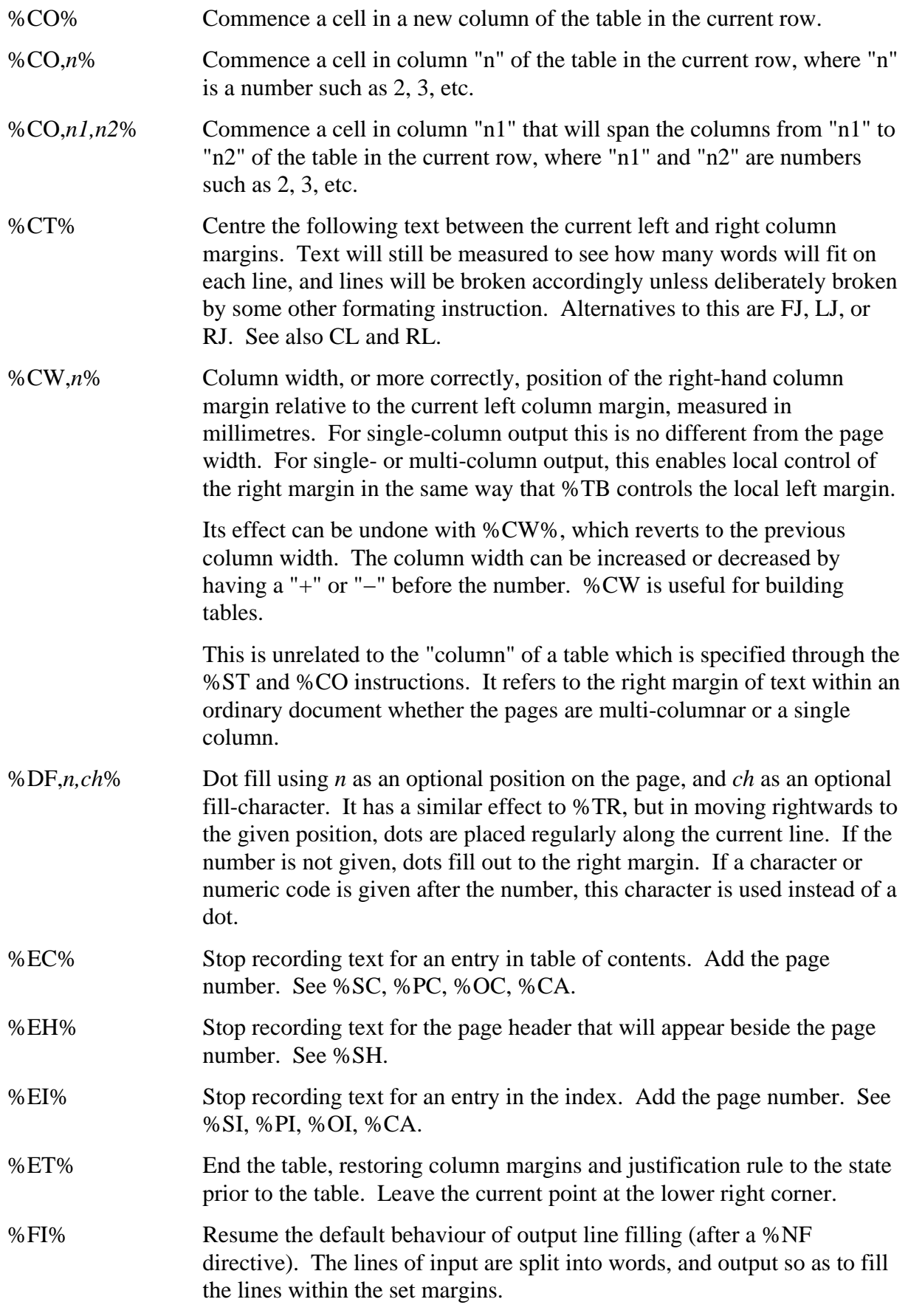

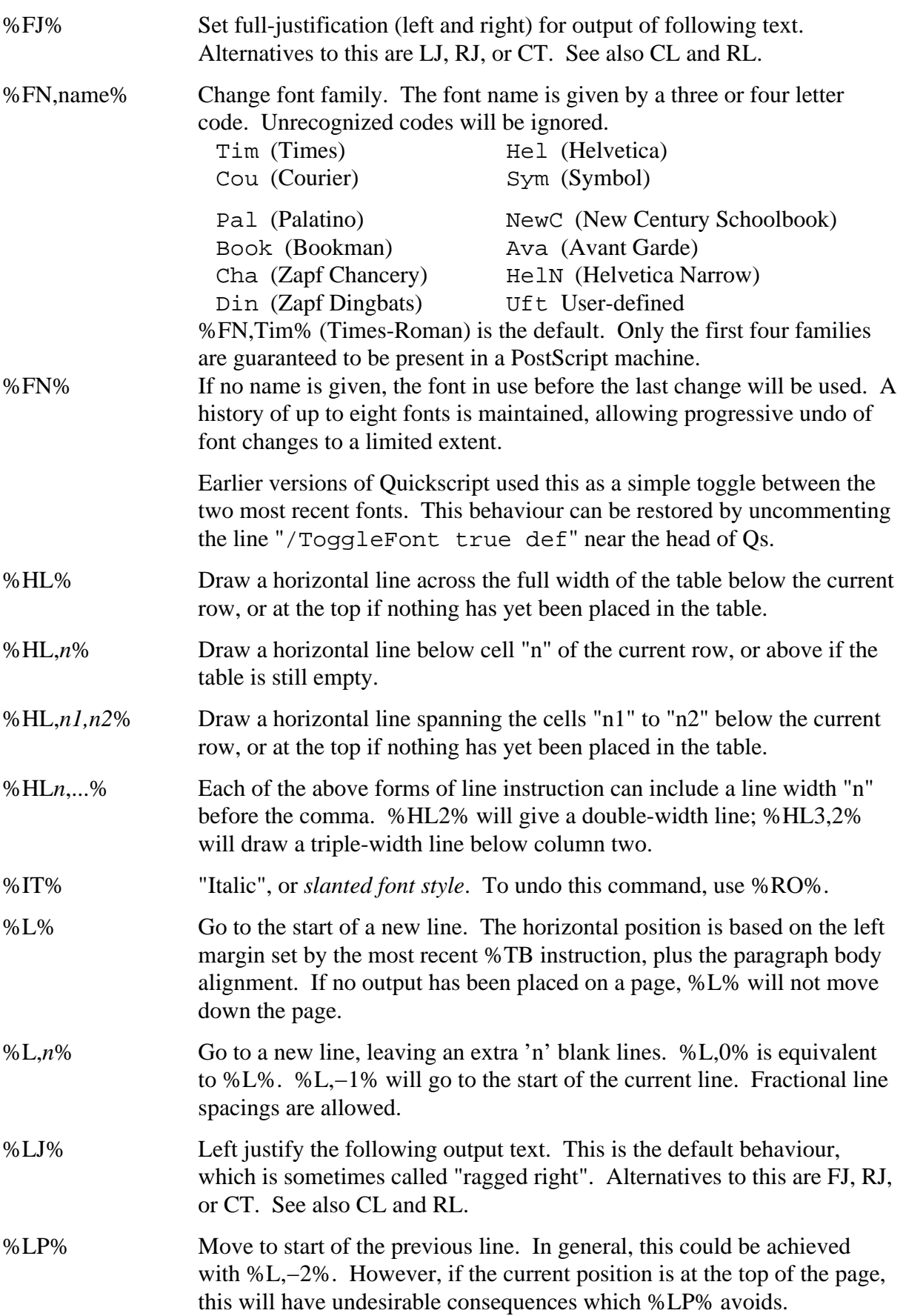

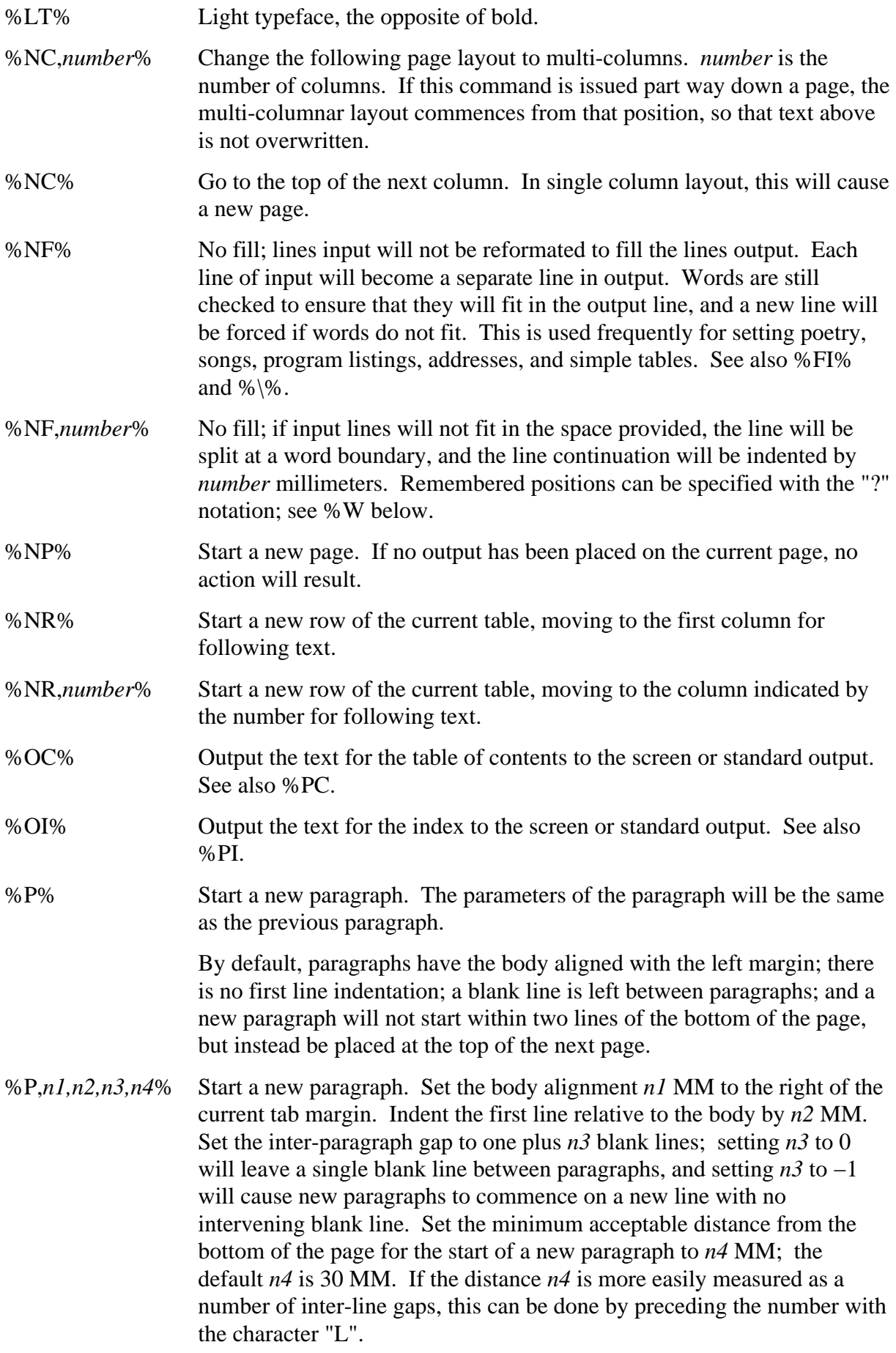

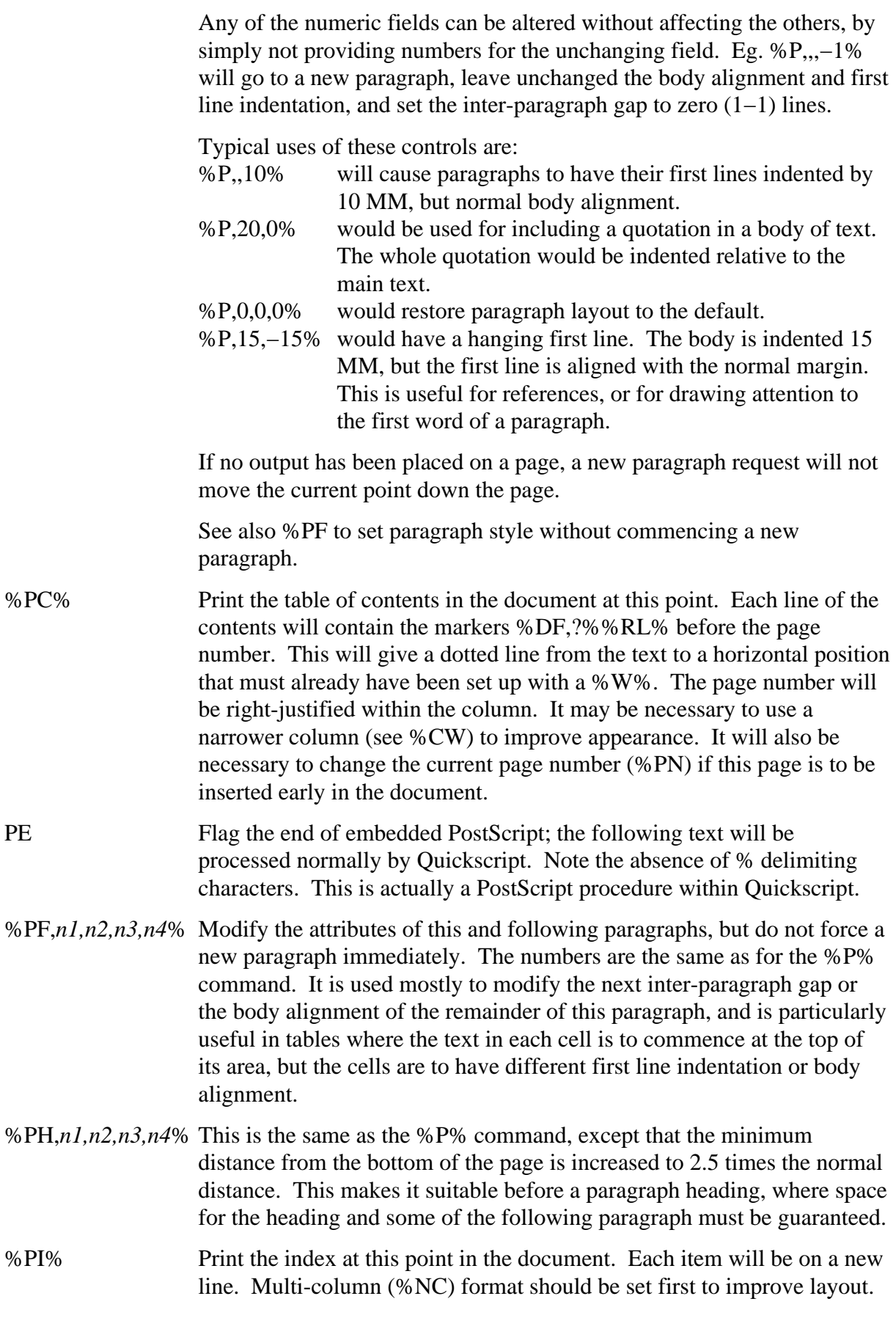

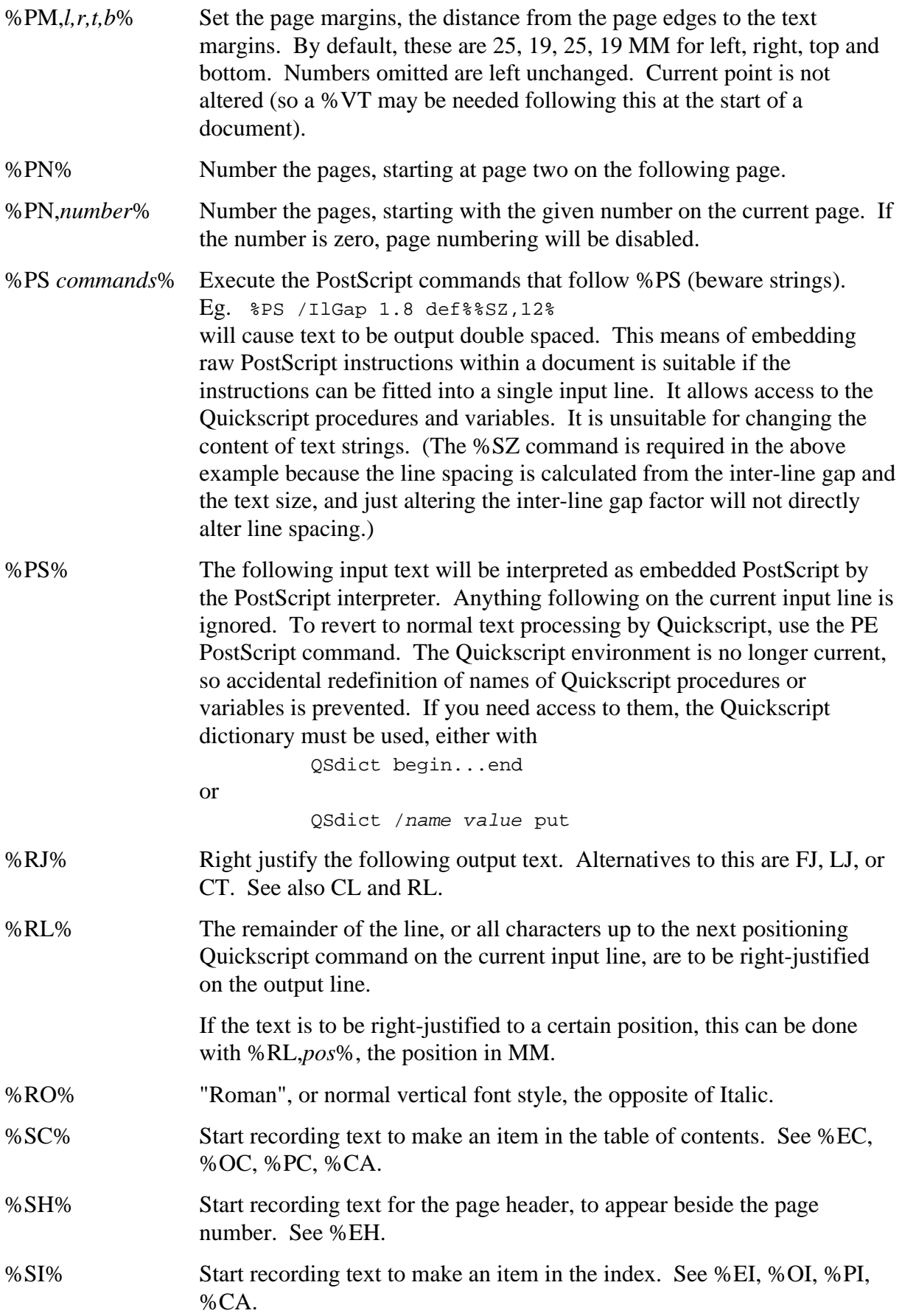

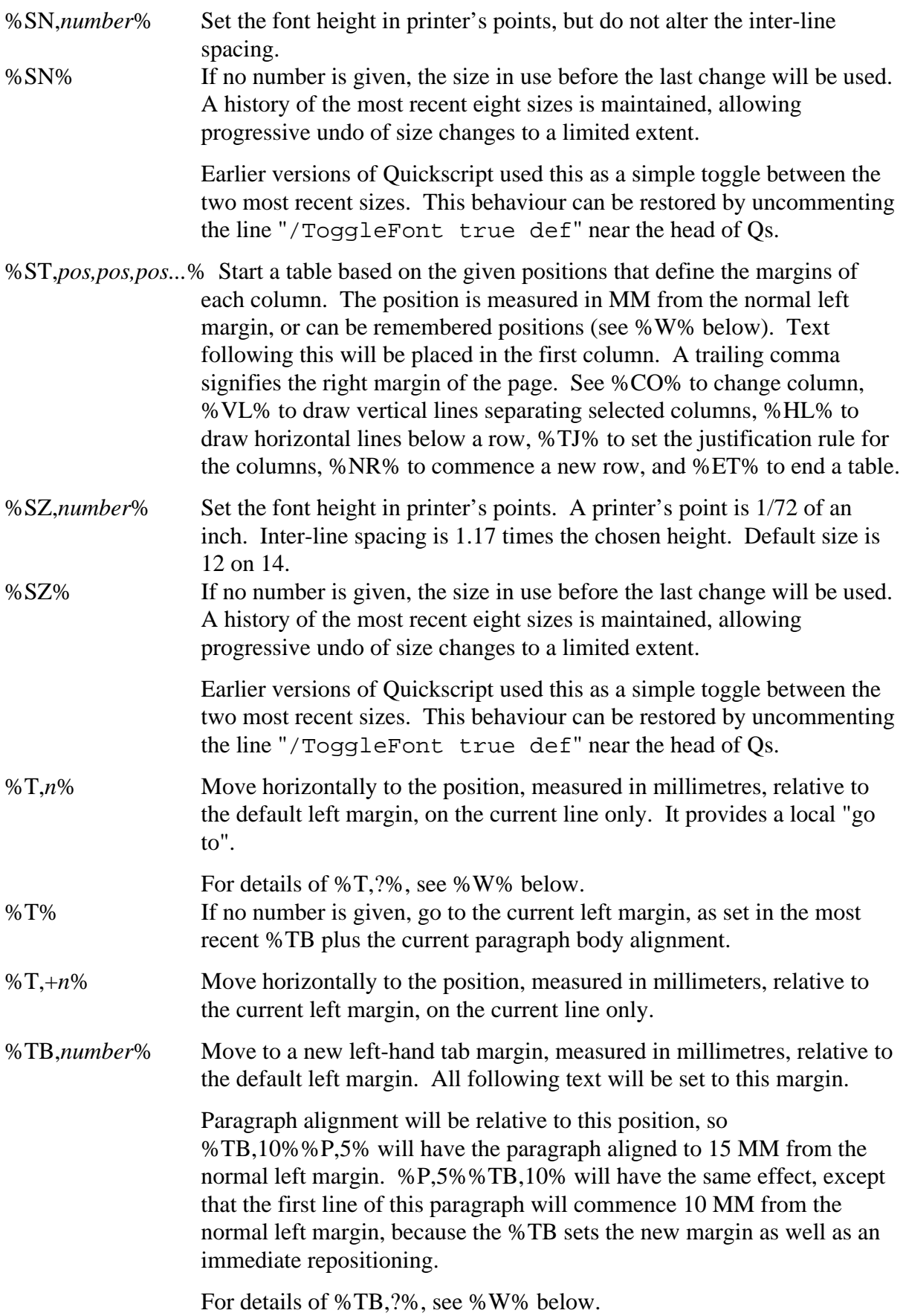

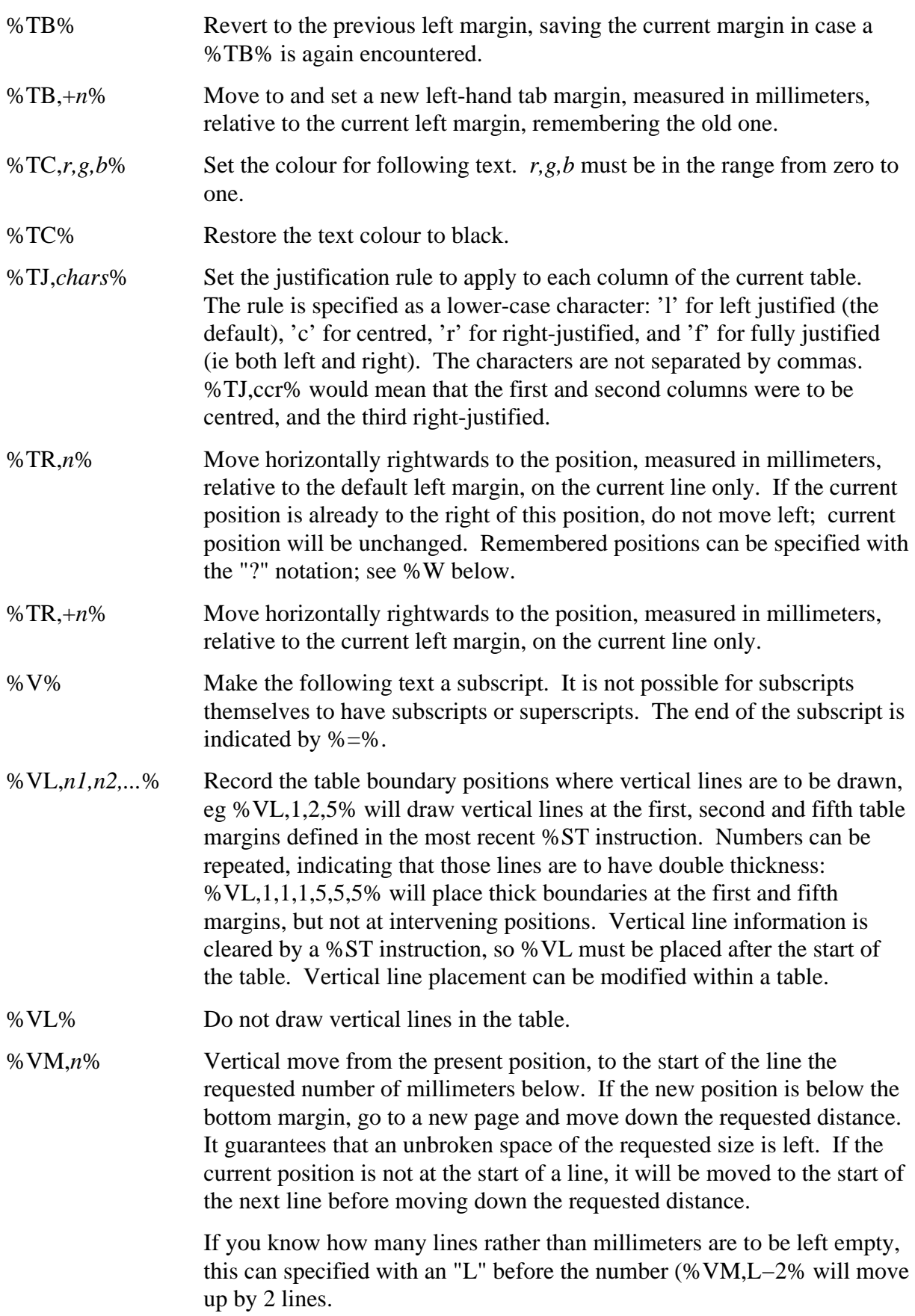

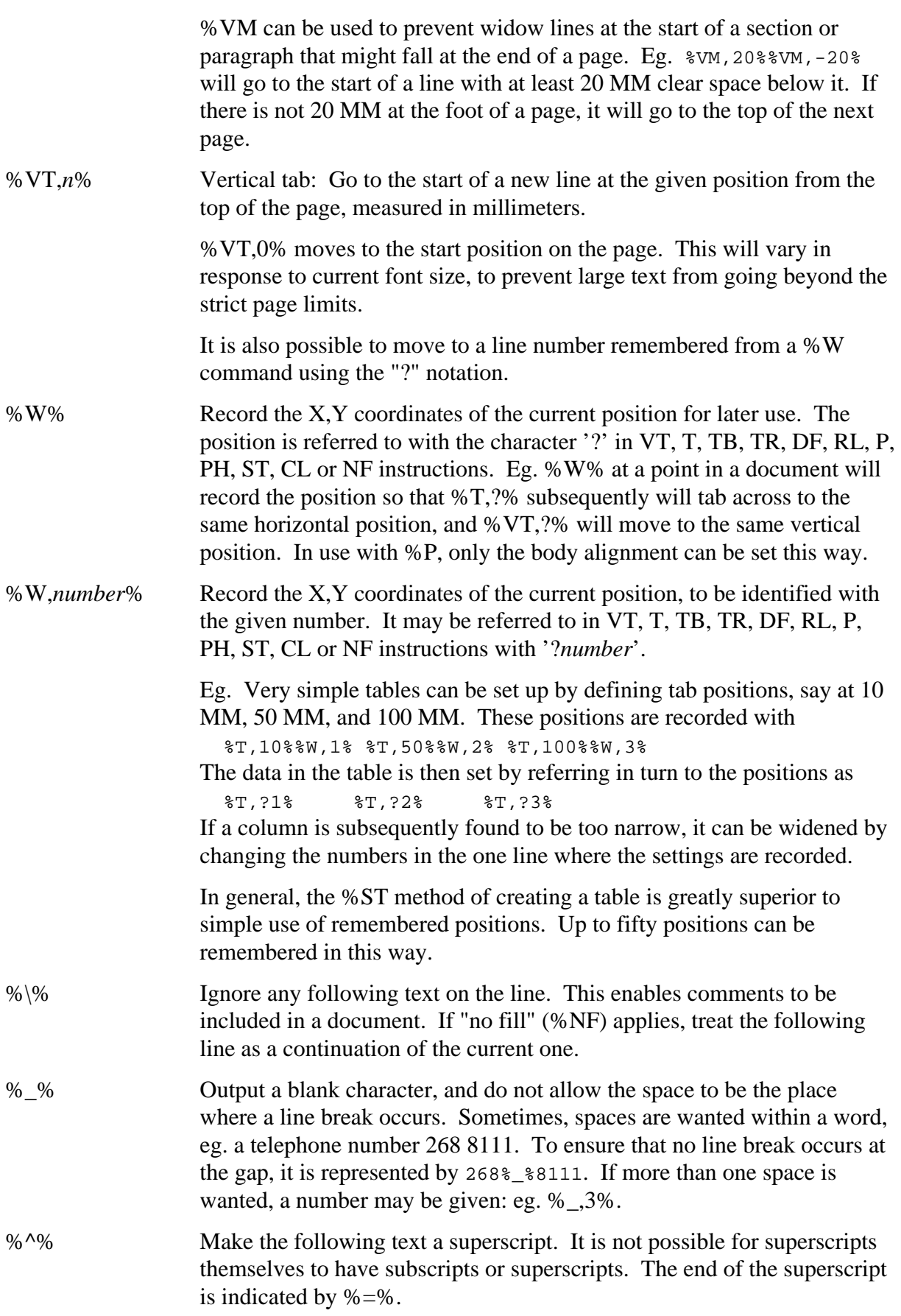

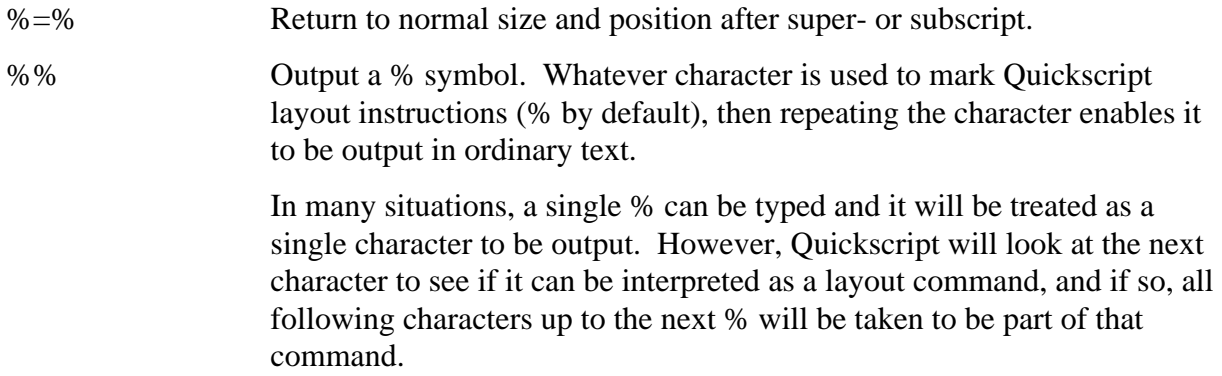

Any of the parameters or procedures of Quickscript may be altered, either in the original program, or within a text document using embedded PostScript. They are all held in the *QSdict* dictionary. The ones most eligible for change are:

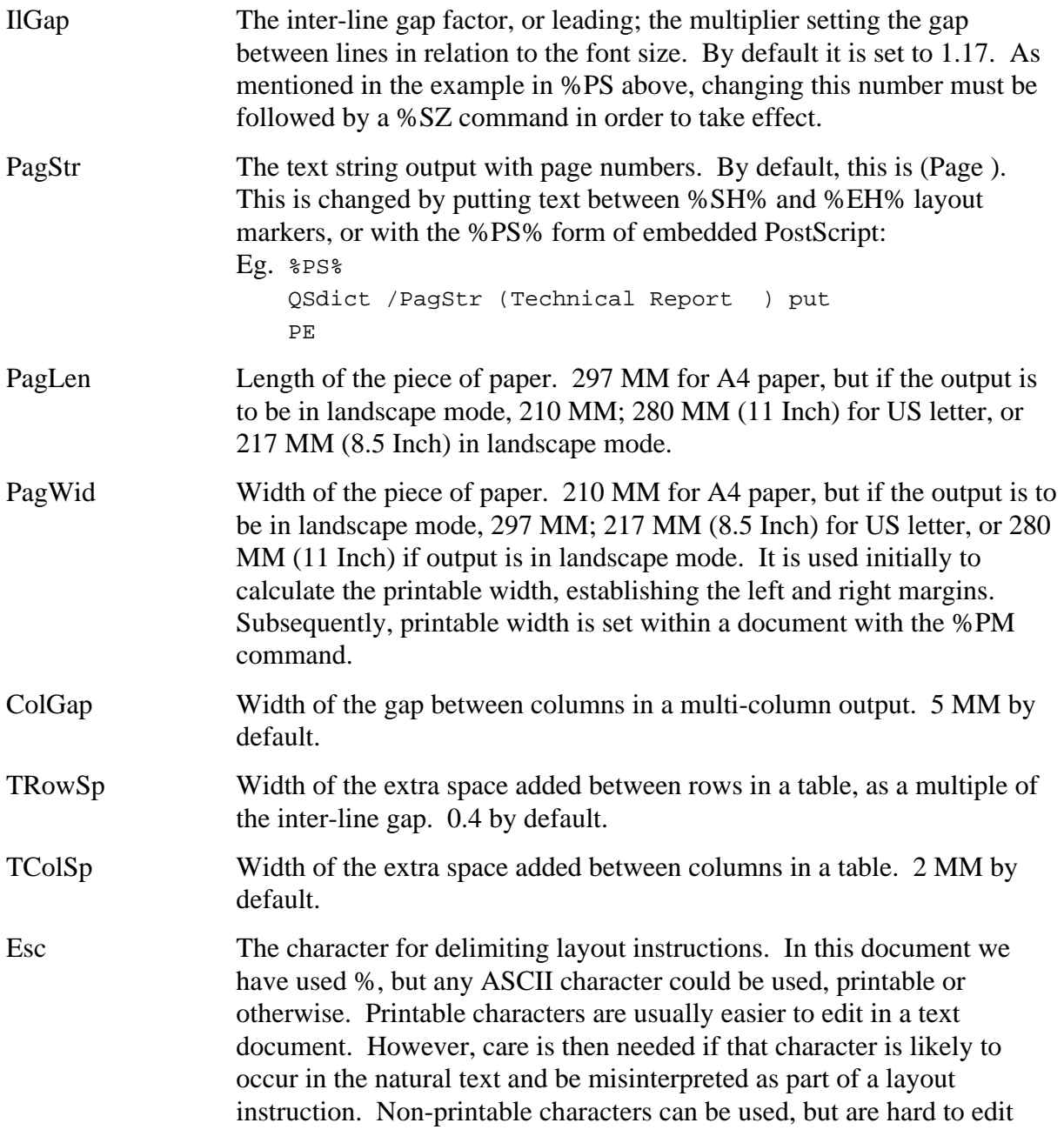

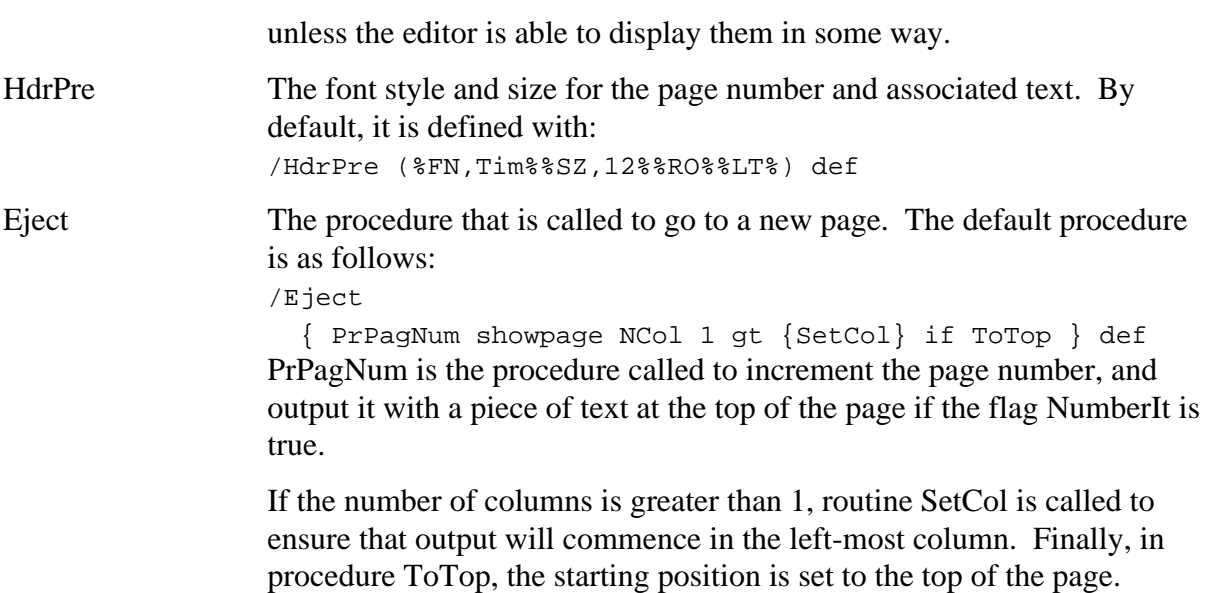

### **Appendix B Quickscript Files**

All ".qs" files described below should follow the Qs file and either precede the document, or be included within the document at the appropriate position.

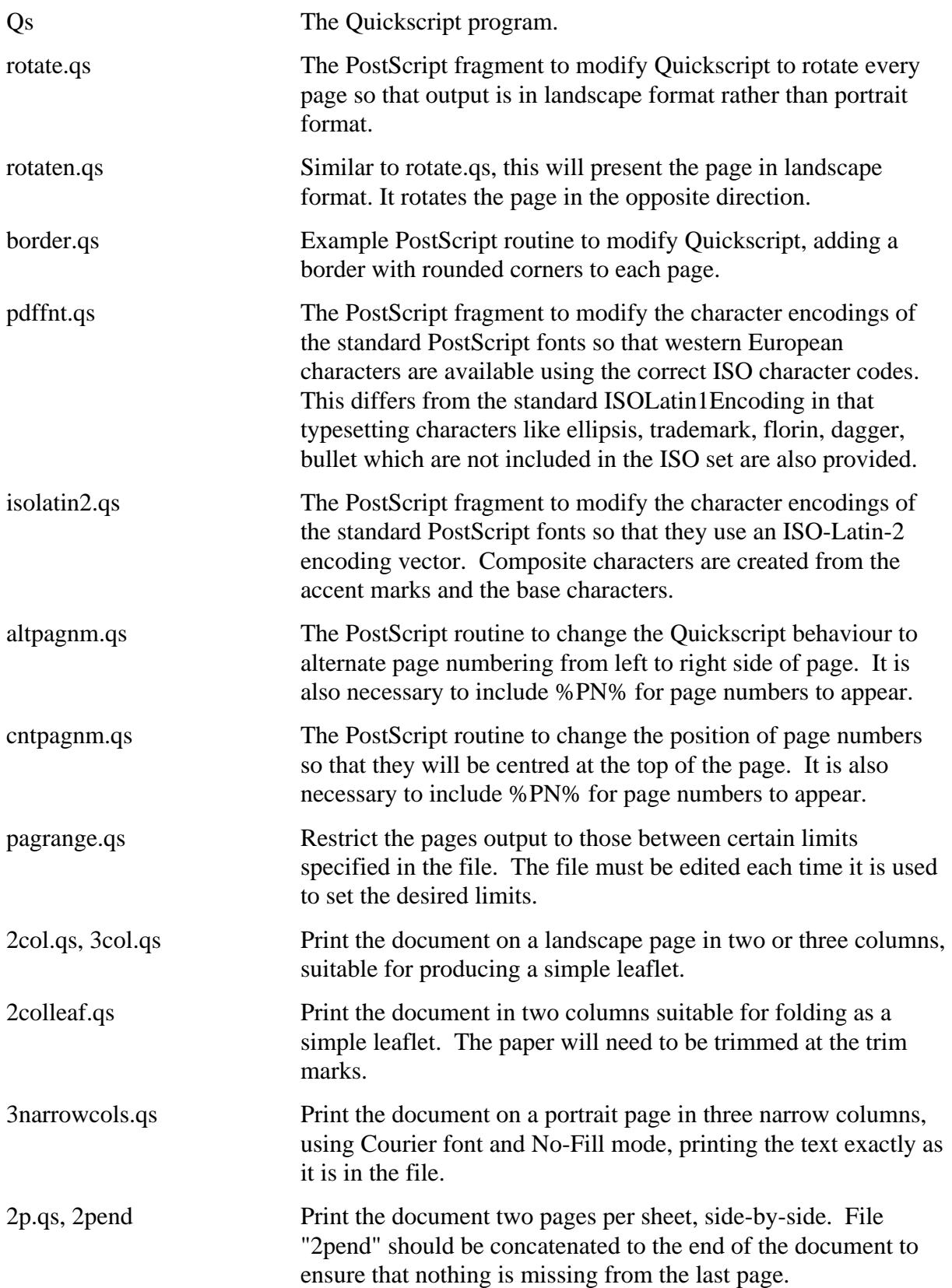

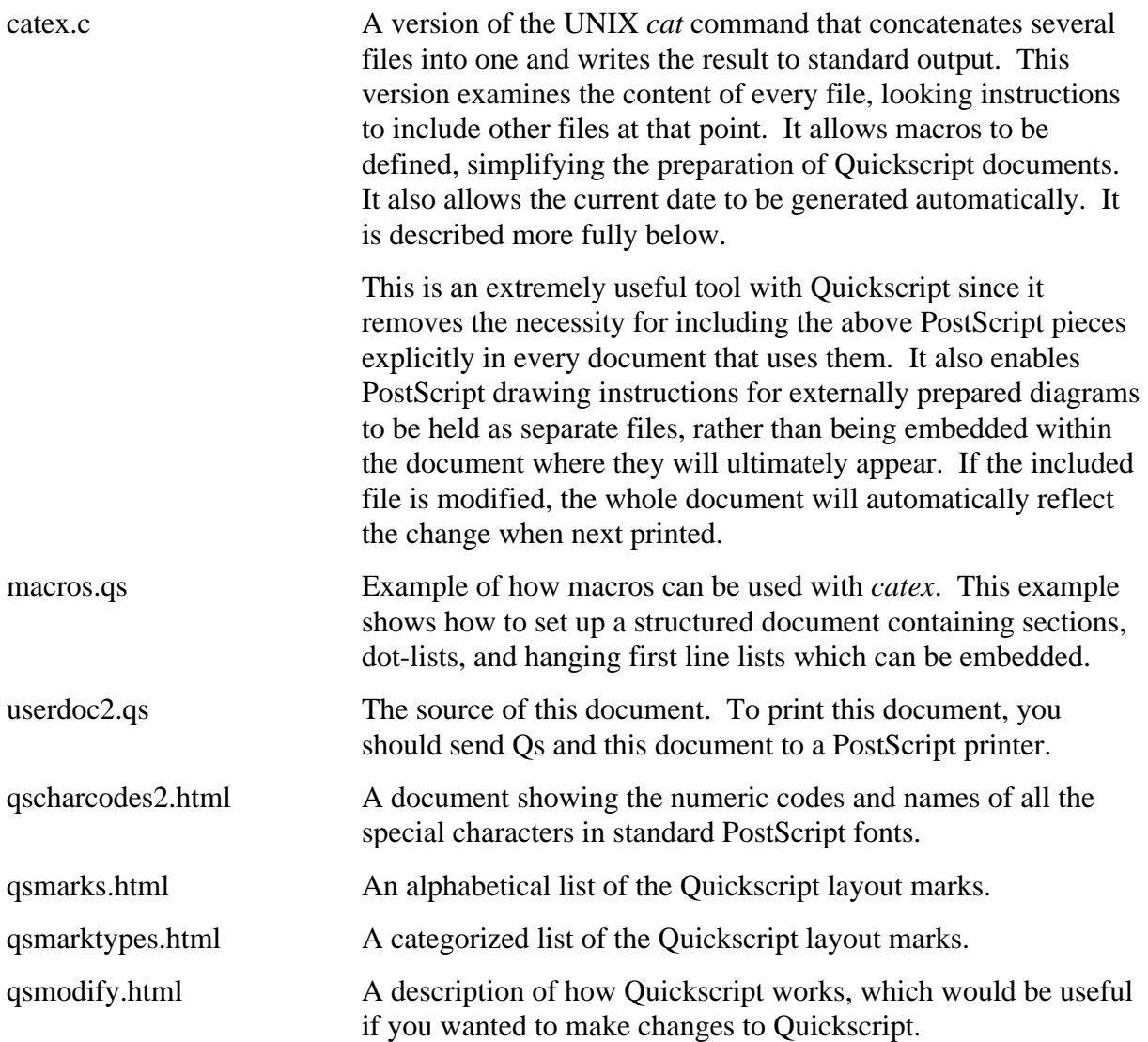

#### **catex** (Concatenate and expand files)

This C program requires the names of one or more files as arguments, and will copy each of them in turn to standard output, eg

catex file1 file2 >tempfile

The single file ("tempfile" in this case) will contain the contents of "file1" and "file2". In the process of copying the files, certain special text strings are scanned for and processed without copying verbatim.

### **File inclusion**

If the string  $\epsilon$  include *name* is found, the name is interpreted as a file name; reading of the original file is suspended, and the new file is inserted in the output stream.

A file being included will itself be checked in the same way as the original file for occurrences of instructions such as % include newname% and such new files will be inserted appropriately. Calls to include files can be nested to any depth.

A file-name is interpreted relative to the file from which it was called, and simple names are interpreted as being in the same directory. Names beginning with '..' are interpreted as being in a higher level directory.

#### **Current date**

A string % DATE% within a file will be replaced by the current local date.

#### **Macro definition and invocation**

Macros can be defined using the form  $m \in \mathbb{R}$ , name:  $m \in \mathbb{R}$ , and such strings will not be copied to the output. These set up text substitutions that will apply to the remainder of the document.

Such macros can be invoked with  $m$ , names, so that this text will be replaced by the string in the definition. Invocation is recursive, by which I mean that the replacement text is not simply copied directly to standard output, but instead is processed as the input stream. Within this replacement text may be other macro invocations (%M,othername%), new macro definitions, or % include.. directives. (A macro cannot be redefined within its own body; our simple syntax will not allow colons to appear in the 'string' part of a definition).

A situation where macros might be useful is if we wanted to use two paragraph styles within the one document. Paragraphs have four attributes, the body alignment, the first line indentation, the inter-paragraph gap, and the minimum distance from the bottom of the page for the start of a new paragraph. If we needed to use the style of paragraph with indented first line for most of the document, but in some areas to switch to a hanging first line style for numbered points, we could define two macros for each style:

```
% DM,Num:%P,15,-10,-.5%:%
```

```
% DM,Par:%P,0,5,0%:%
```
Then to commence a normal paragraph, we would use %M,Par%, and commence a

numbered paragraph, %M,Num%. The parameters of the two styles would be defined once, and we could switch between the two styles as needed without needing to remember to reset the parameters of the original style at the end of a section.

Similar styles can be set up for section titles, where a little extra space before the title, a change in font size and paragraph style, and the use of bold will be used systematically for all headings throughout the document.

```
% DM,Head:%L%%SZ,16%%PH,0,0,0%%BD%:%
% DM,Body:%SZ,11%%P,0,0,0%%LT%:%
```
A file is provided (macros.qs) which contains a set of macro definitions that are useful for structured documents, with lists possibly containing sub-lists. In this way, a layout style can be established in the one place, so that measurements of offsets or indentations do not need to be actually used within the document.

### **macros.qs** (structured documents)

*macros.qs* is an example of how macros can be used with the *catex* program. A set of Quickscript instructions is given a simple synonym, reducing the amount of typing and in this case allowing most features of a document style affecting size or alignment of text to be held in a single file, avoiding repetition of the same information within a document.

The following macros are given:

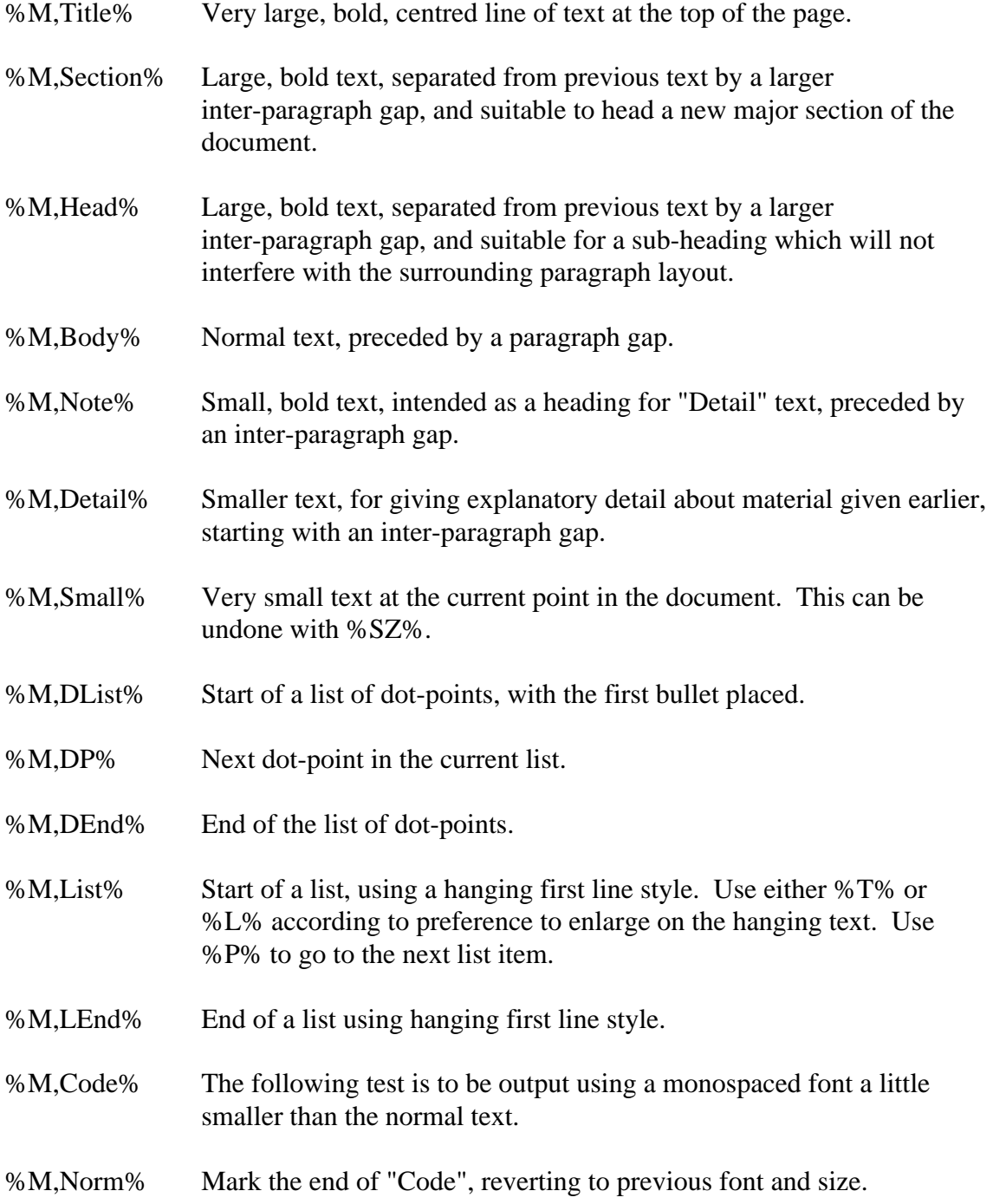

%M,Asis% Treat all white space and new-lines as intended in the output.

- %M,Fmt% Ignore new-line characters, filling the output lines except when layout marks indicate otherwise.
- %M,1% to %M,10% Output the number as white within a black circle.
- %M,mi% Minus sign.
- %M,rarrw% Right-pointing arrow.

Tabs are preset to positions every 15 MM, accessible using %T,?1% etc. using numbers from 1-4 and then from 15-19.

### **Appendix C Other Useful Software**

**ghostscript** A PostScript previewer is an invaluable tool to assist in developing Quickscript documents. "ghostscript" or its related versions "gsview" and "ghostview", is particularly recommended, and it will run on most platforms. Versions of it are freely available from many sites, including

http://ghostscript.com/

To preview a Quickscript document with ghostscript, copy Quickscript and your document into a single file, and type

gs yourfilename

As well as checking layout, ghostscript allows non-PostScript printers to be used for printing PostScript documents and Quickscript files. There are drivers included for most types of printer.

Ghostscript has a component for converting a PostScript file into a PDF (portable document format) file. PDF files are binary, and are usually much smaller than PostScript. They are intended for viewing with a PDF viewer, such as Acrobat or Acroread, which is freely available from Adobe Systems, and which can be easily set up to be called directly by a web browser if a fetched document is in PDF format.

The ghostscript tool *ps2pdf* will create a PDF file. It is structured as separate pages which can be accessed in any order. This means for the Quickscript user that there is an easy mechanism to convert a Quickscript document into a form viewable by a web browser. However, it is not possible to include hot links within the document as it is in binary format.

There is also a tool *pdf2ps* which will generate a PostScript file from a PDF file. Combined use of these two tools gives a way of converting a Quickscript document into one structured with distinct pages but still in PostScript format. This can be a useful way to prepare lecture material.

Another tool in ghostscript is *ps2epsi* which produces a document in EPS format, suitable for including within another PostScript document, with bounding-box dimensions at the top, and other comments giving an image representation of the document which can be viewed in some document preparation systems.

### **Appendix D Special Characters in PostScript Fonts**

Almost all fonts contain the following characters, accessible with their numeric codes:

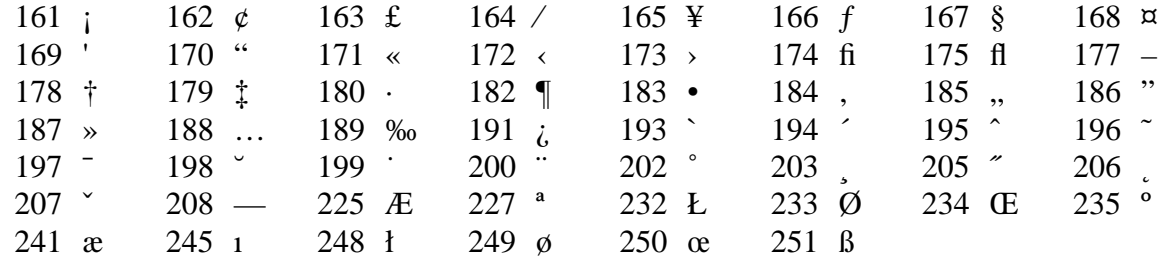

If the program "pdffnt.qs" is run, the special characters will change to the following:

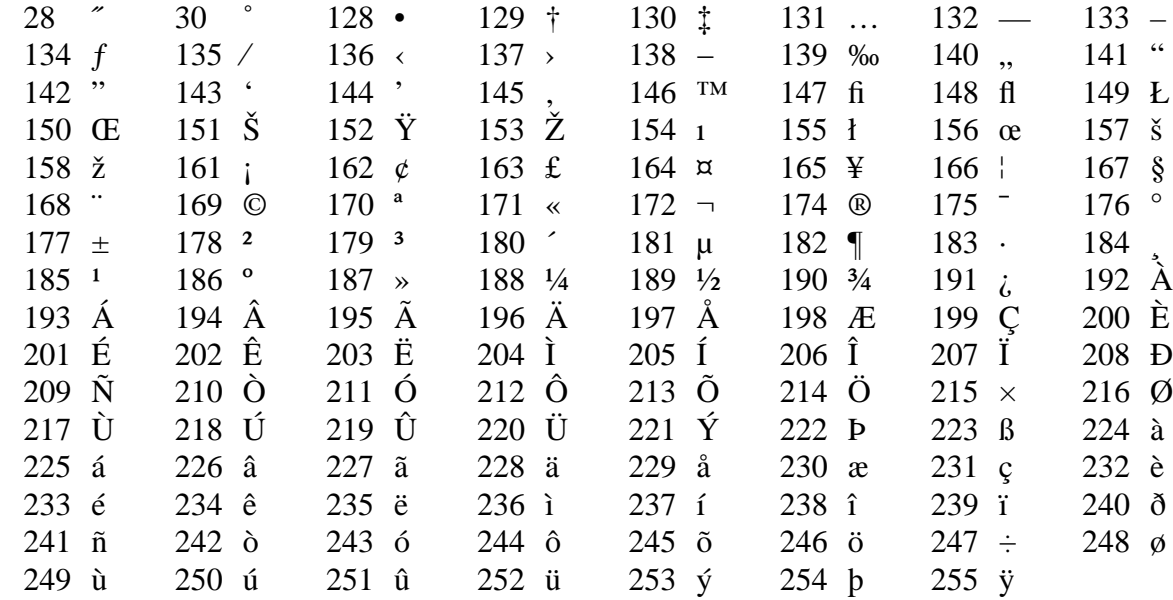

For eastern European languages, the file "isolatin2.qs" will give these special characters:

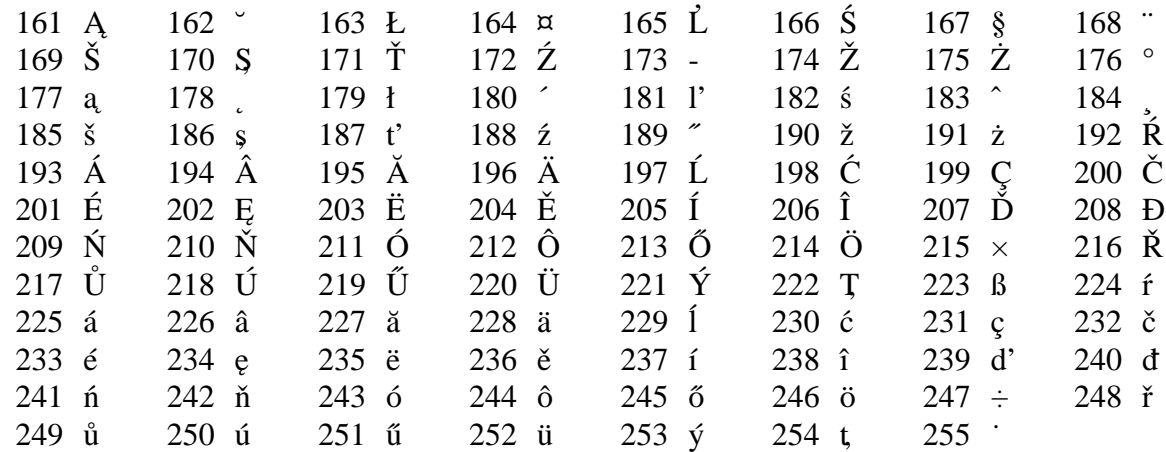

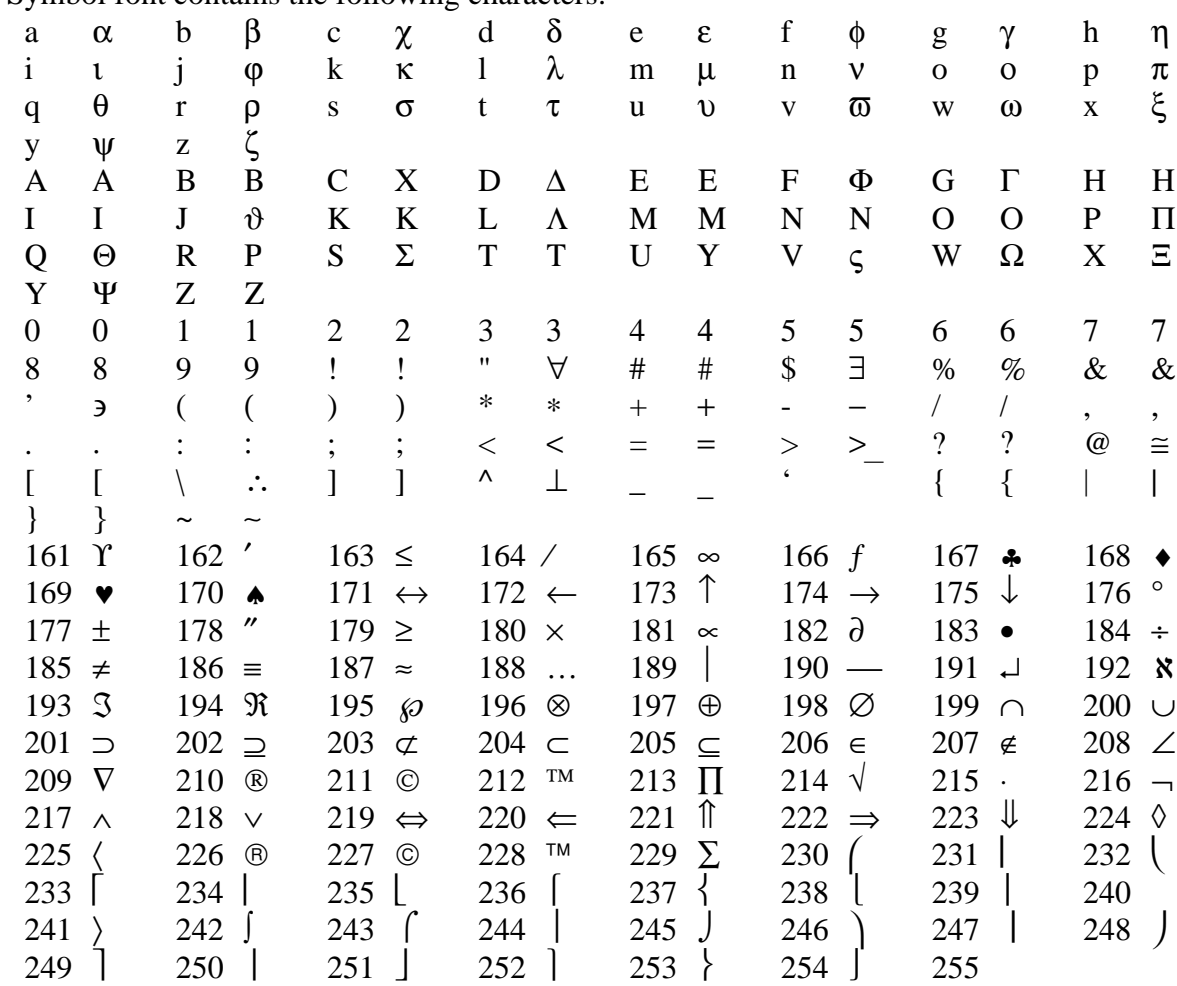

The Symbol font contains the following characters:

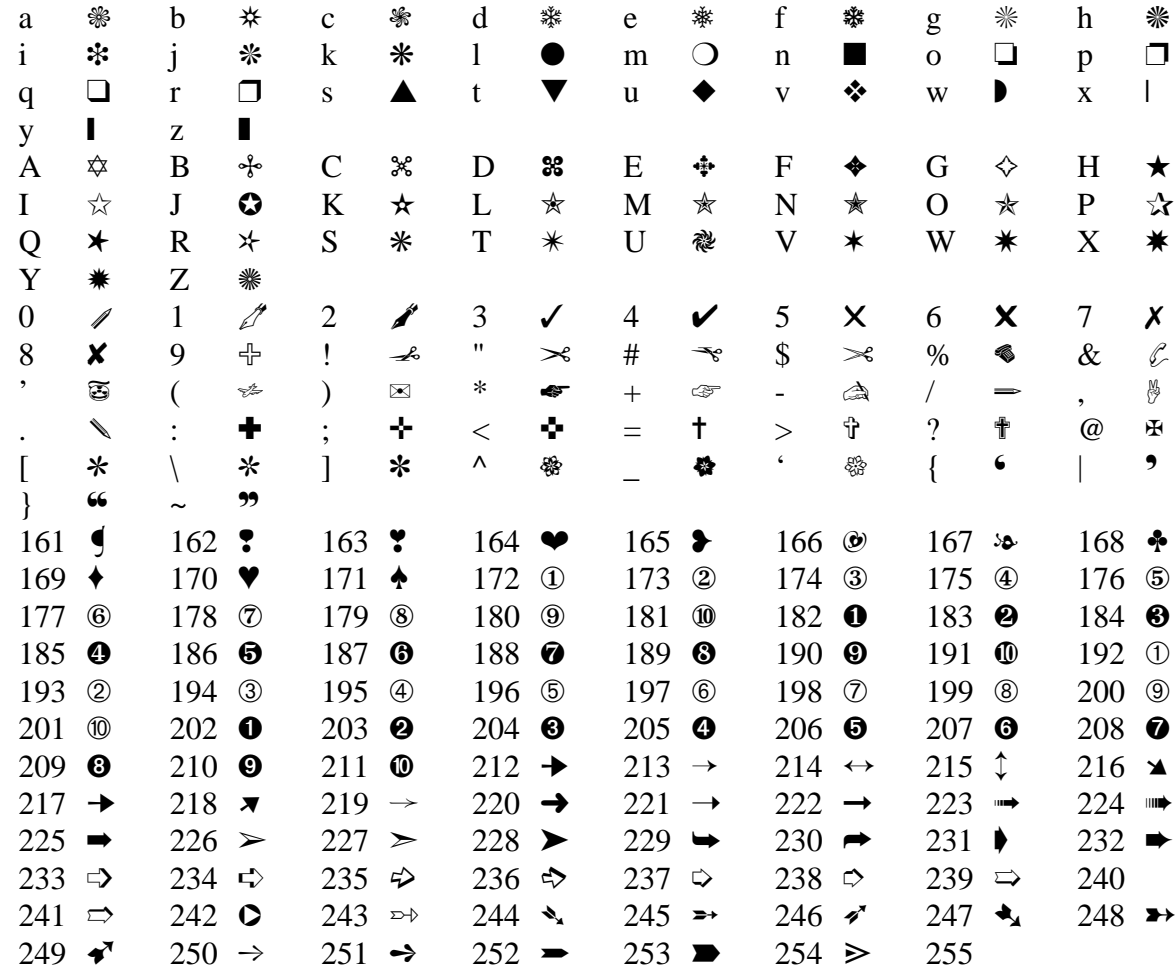

Most machines also provide the ZapfDingbats font:

## **Appendix E Glyph Names commonly found in fonts**

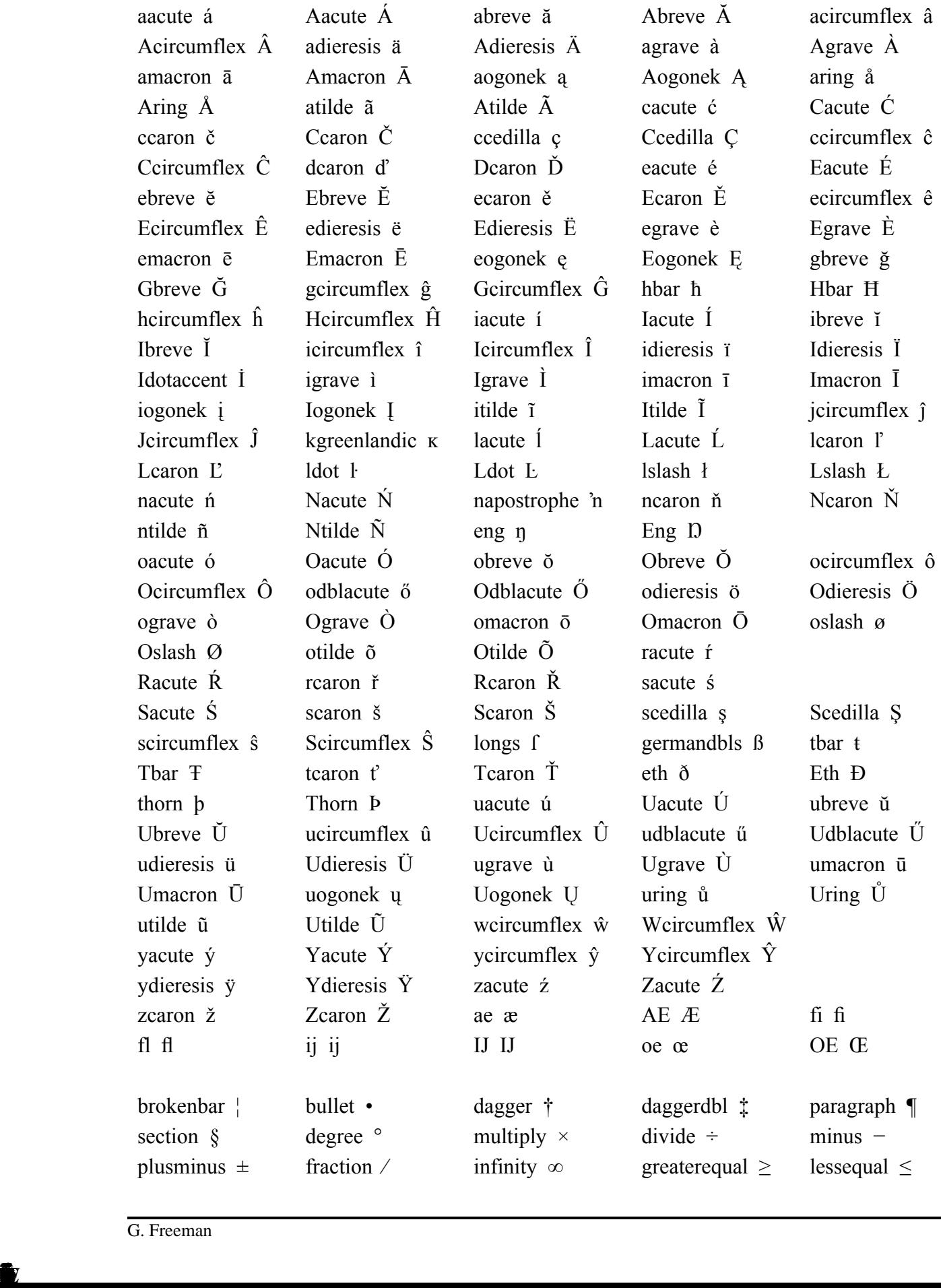

Á Ć Ŵ

É

¦

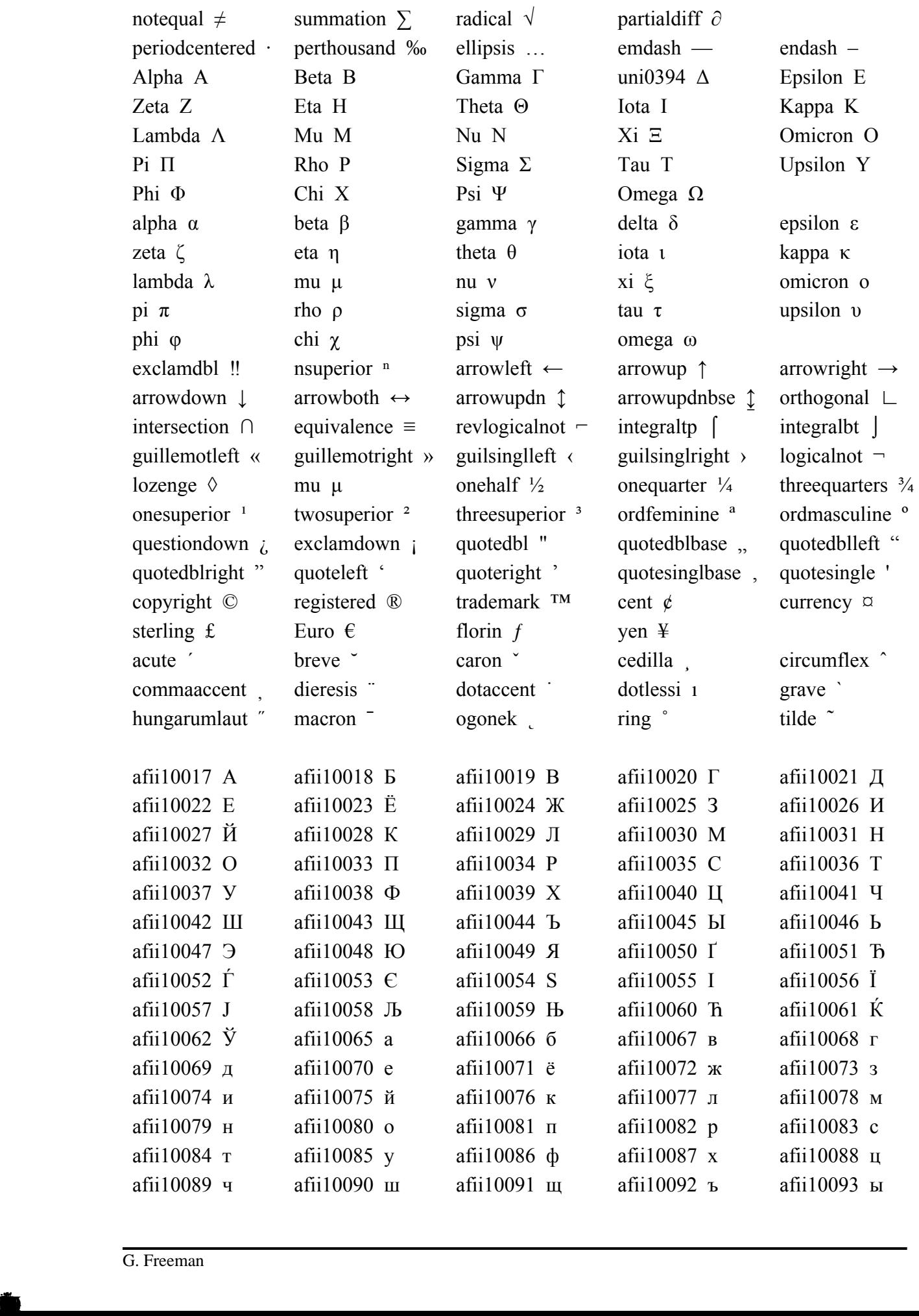

≠

∂

γ

·

Ι

∑

Β

‰

Μ

Ы

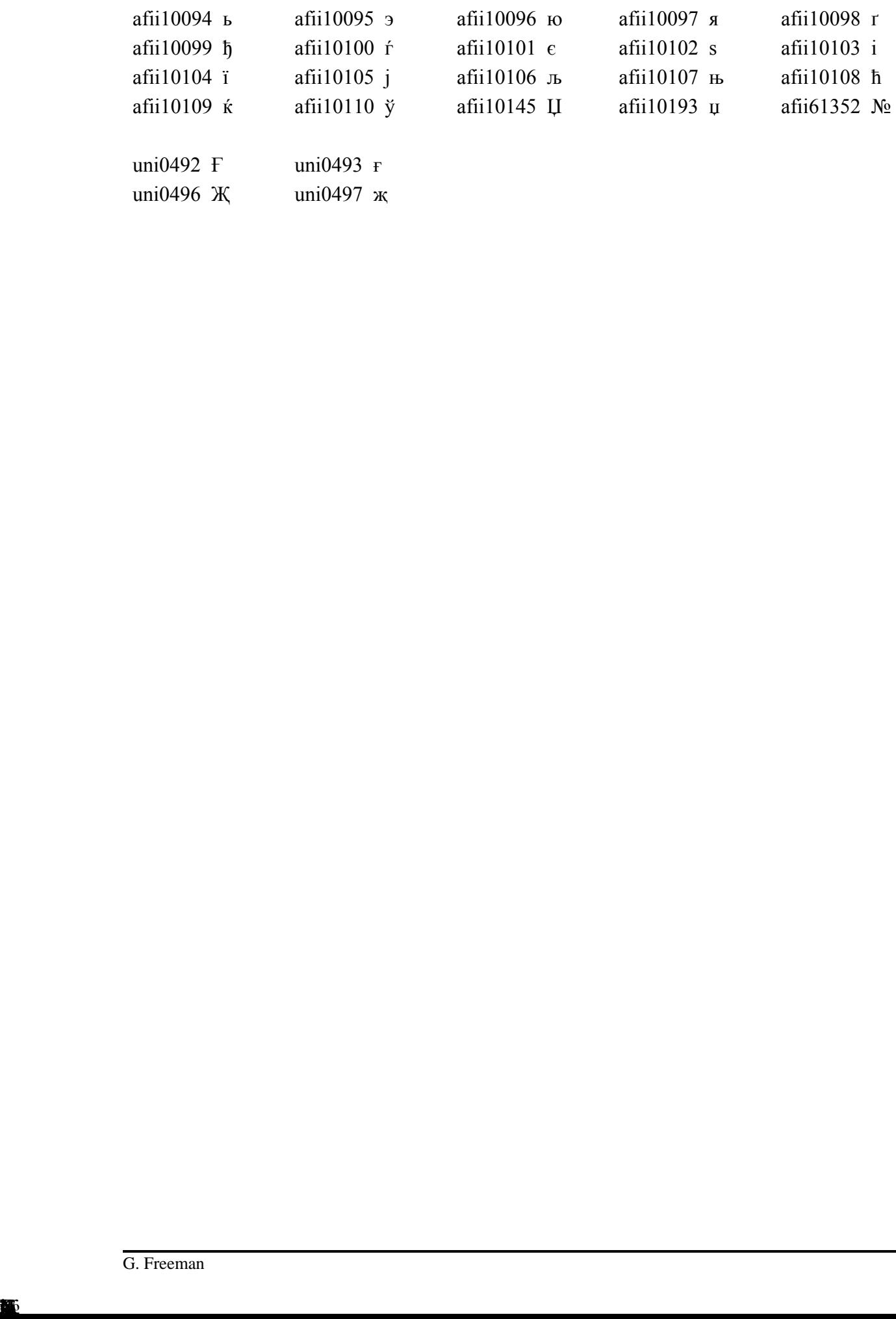

ь ю я ґ і № Ғ җ

 $% =$ 

 $\%C$ 

 $\%C$ ,

 $% L$ 

 $\% \, M$ 

 $%P$ 

 $42$  $17, 44$ 

42

### **Index**

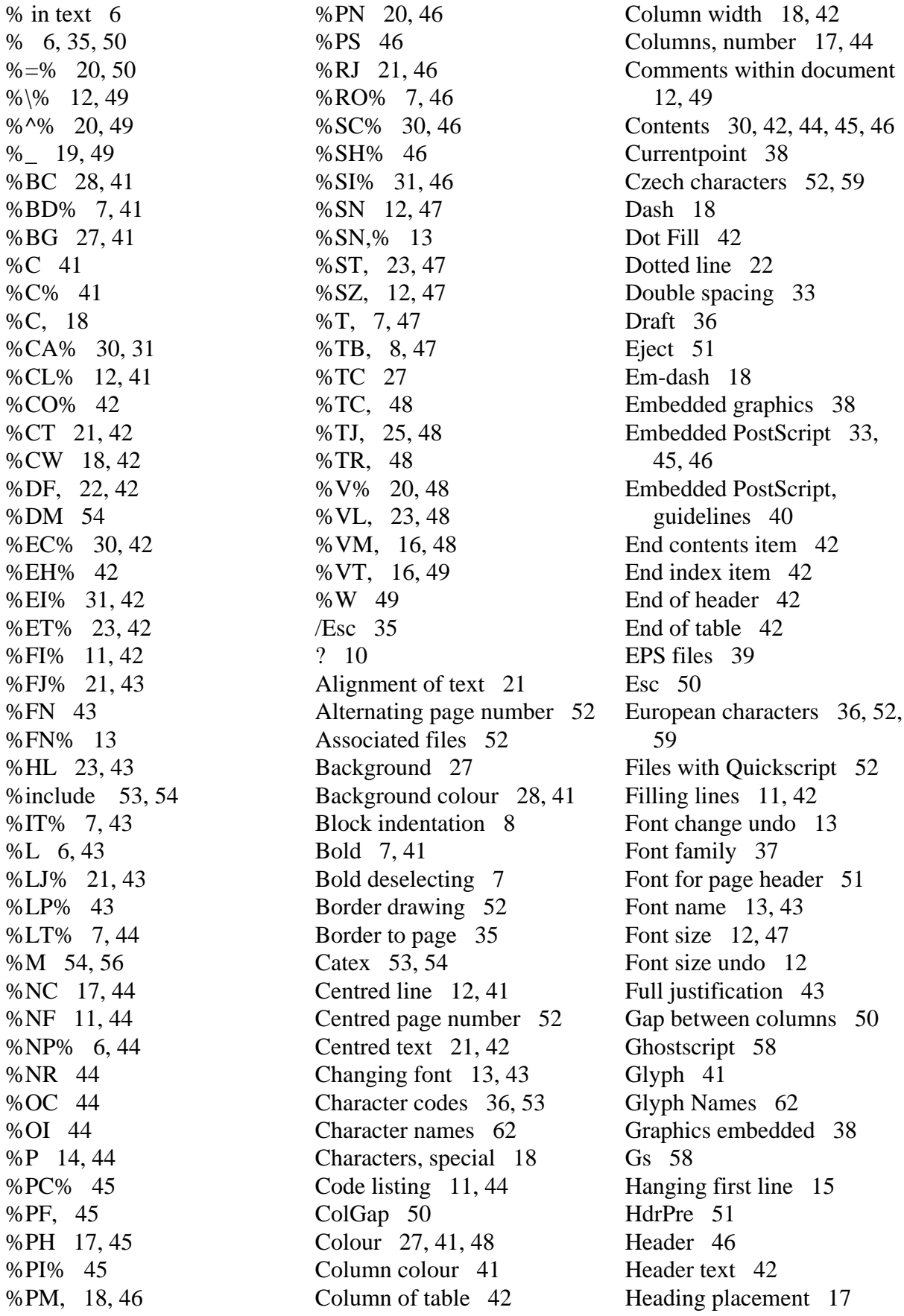

Headings 12 Horizontal line 38, 43 Horizontal tab 7 Ignored text 12 IlGap 50 Including graphics 39 Indentation of block 8 Index 31, 42, 45, 46 Inter-line spacing 12, 33, 50 Inter-paragraph spacing 15 ISO encoding 59 ISO-Latin1 encoding 52, 59 ISO-Latin2 encoding 52, 59 Italic 7, 43 Italic deselecting 7 Justification of text 21 Keyword character 50 Landscape 35, 52 Layout marker character 35 Layout markers summary 41 Leading 12 Leaflets 52 Left justify 43 Left margin 16, 47 Length of page 50 Light font 44 Line breaks respected 11 Line previous 43 Macros 53, 56 Margins 18 Mathematics 20 Minus 18 Multi-column layout 17 New line 6, 43 New page 6, 44 New page procedure 51 New row 44 No fill 44 Non-breaking space 19, 49 Not filling lines 11 Number of columns 17, 44 Numbered points 9, 16 Output contents 44 Output index 44 Page border 35 Page header 26 Page heading 50 Page margins 18, 46

Page numbering 20, 33, 34, 46 Page range 52 PagLen 50 PagStr 50 PagWid 50 Paragraph 6, 44 Paragraph format 45 Paragraph gap for heading 17 Paragraph style, numbered 9 Paragraph styles 14 PDF 58 PDF font 52 Pdf2ps 58 PE 45 Poetry 11 Polish characters 52, 59 Position remembering 10 PostScript embedded 33, 45, 46 Preformatted text 11, 44 Previous line 43 Print contents 45 Print index 45 Ps2epsi 58 Ps2pdf 58 Range of pages 52 Remembering position 10, 49 Right justify 46 Roman 46 Rotate 52 Running title 33 Size of font 12 Space, non-breaking 19 Spacing between lines 33 Special character 18, 41 Special characters 36, 59 Stack 39 Start contents item 46 Start header text 46 Start index item 46 Start table 47 Subscript 20, 48 Summary of layout markers 41 Superscript 20, 49

Symbol font 60 Tab 47 Tab rightwards 48 Table 23, 47 Table background 28 Table gap between columns 50 Table gap between rows 50 Table justification 48 Tabulation 7 Tabulation of a block 8 Tabulation of block, toggling 8 TColSp 50 Text colour 27, 48 Three-column leaflet 52 TRowSp 50 Truetype fonts 38 Two pages per sheet 52 Two-column leaflet 52 Vertical line 48 Vertical movement 48 Vertical placement 16, 49 Where 49 Width of page 50 ZapfDingbats 61